Szegedi Tudományegyetem Természettudományi és Informatikai Kar

Kísérleti Fizikai Tanszék

## SZAKDOLGOZAT

# Fedési kettősök vizsgálata apertúra fotometriával

Készítette: Tóth Ákos, fizika BSc szakos hallgató

Témavezető: Dr. Székely Péter egyetemi docens, PhD, habil.

Szeged 2020

# Tartalomjegyzék

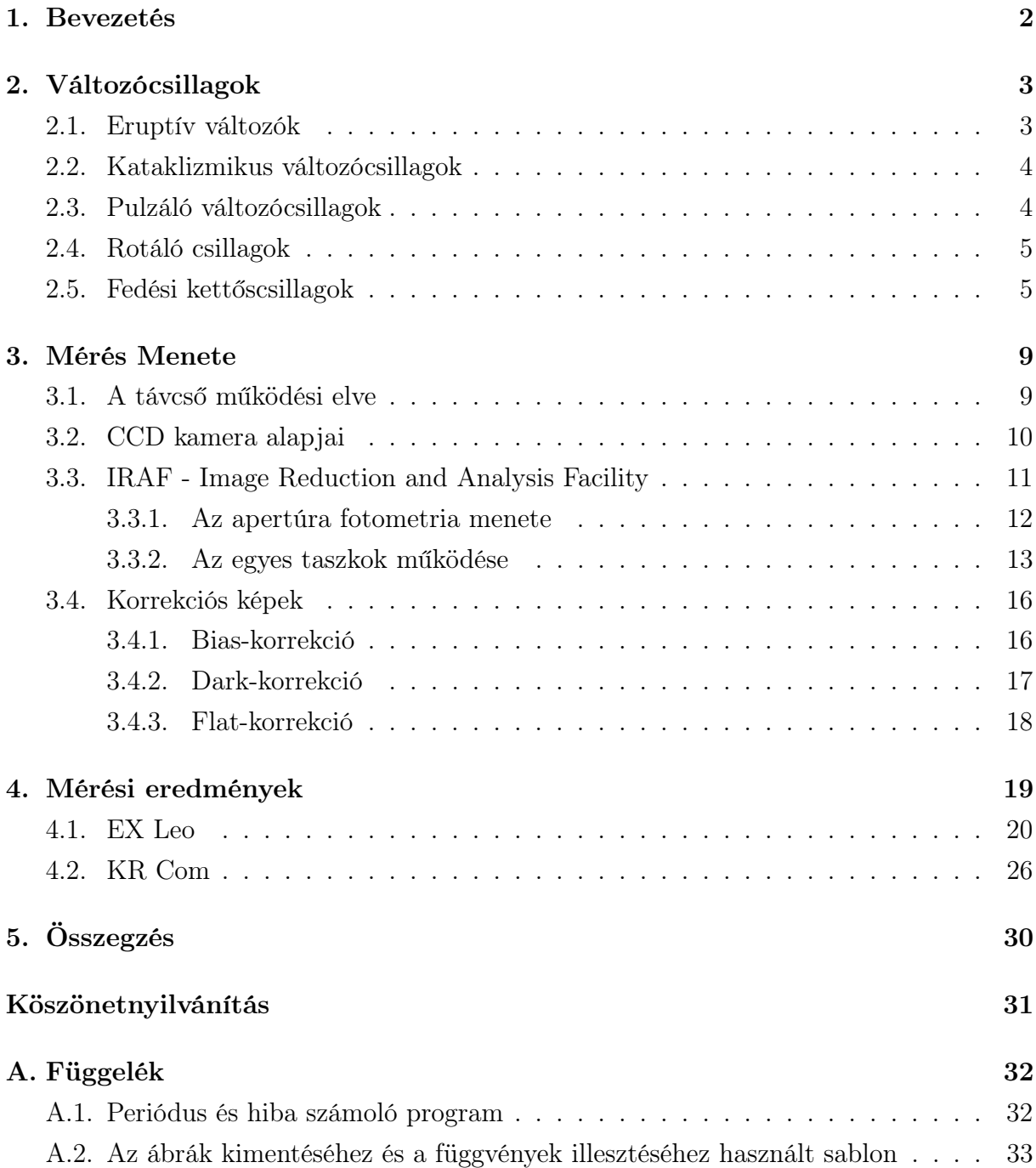

## 1. Bevezetés

Szakdolgozatomban ismertetni fogom a változócsillagok főbb típusait, csoportosításait. Továbbá kitérek a Szegedi Csillagvizsgálóban általam megfigyelt objektumok mérési menetére, a készített képek kiértékelési lépéseire, így az alkalmazott program működésére. Végezetül a fotometriai eredményeket mutatom be.

A szakdolgozathoz előállított fénygörbéket két W UMa típusú csillagról készítettem: EX Leo, KR Com. Az előbbi az Oroszlán csillagképben található RA: 10:45:06,77; Dec: +16:20:15,68 koordinátákon. V magnitúdója 8,24. Az utóbbi a Coma Berenices (Bereniké Haja) egyik fedési kettőscsillaga. Égi pozíciója RA: 13:20:15,78; Dec: +17:45:57,00, látszó fényessége pedig  $7,21<sup>mag</sup>$ .

Mi alapján lettek elnevezve ezek az objektumok? Egy adott konstelláció első változócsillagának elnevezése megállapodás szerint az R betű, amit a csillagkép neve követ birtokos esetben. A később felfedezett változók egybetűs jelei a Z-vel zárulnak, ami után a csillagokat dupla betűkkel azonosítják (pl.: RR Lyrae). Fontos, hogy a szimpla karaktereket követően a csillagnév RR-rel kezdődik, és a sorozat egészen a ZZ-ig tart, majd az AA-val folytatódik a QZ-ig, de a második betű az ABC szerint nem előzheti meg az elsőt. A sorozatból az I kimarad, mert az összetéveszthető a J-vel. Ez a rendszer 334 objektum elnevezésére alkalmas. A további változók neveit V-vel és a sorszámával jelölik: V335, V336 és így tovább [5].

Az univerzumban található csillagok 60-70%-a kettős vagy többes rendszer tagja. Ezeknek a megfigyelése számos előnnyel jár, ugyanis lehetőség van közvetlen mérésekből megállapítani a tömegarányt, tömeget, pályaparamétereket, radiális sebességeket. A CCD-éra beköszöntével a digitális képfeldolgozás felgyorsította a megfigyelési és kiértékelési folyamatokat, ugyanis a NOAO által fejlesztett "redukáló" program (IRAF) szinte teljesen automatikusan végzi el a fotometriai, spektroszkópiai, stb. feladatokat. Annyira hatásosnak bizonyult, hogy más tudományterületeken is alkalmazzák a szoftvert. A szakdolgozatom egyik célja ennek a programnak és az alkalmazott taszkoknak a rövid, érintőleges bemutatása.

Az eredmények tartalmát az egyes fénygörbék, azok alapján számolt periódusok és hibák, valamint a keringési idők átlaga és annak bizonytalansága képezi a különböző csillagokra. A kapott végső számtani középérték korábbi cikkekben bemutatott értéktől vett relatív eltérését is meghatároztam.

## 2. Változócsillagok

Változócsillagoknak azokat a csillagokat nevezzük, amelyeknek valamilyen fizikai tulajdonságaik az idő függvényében változnak. A Földről csak a csillagok fényességét tudjuk megfigyelni, így ennek segítségével kell következtetnünk az objektumok egyes jellemzőire. A fényességváltozás mérésével (fénygörbe elkészítésével) és annak okának felderítésével új információkat szerezhetünk az égitestről. A változócsillagokat két nagyobb csoportba lehet sorolni. Az egyik az intrinsic – amikor valamilyen belső oka van a fényességváltozásnak –, a másik pedig az extrinsic – ebben az esetben külső tényező hatására változik. Ezeken a csoportokon belül vannak különböző esetek, amelyeket öt nagyobb típusba lehet osztani [4]:

- 1. eruptív változók;
- 2. kataklizmikus változócsillagok;
- 3. pulzáló változócsillagok;
- 4. rotáló csillagok;
- 5. fedési kettőscsillagok.

Szakmai gyakorlatként, projektmunkaként és a szakdolgozathoz készített mérések során is fedési kettőscsillagok vizsgálatával foglalkoztam, így arról bővebben/részletesen írok a 2.5. fejezetben, míg a többiről csak néhány mondat erejéig lesz szó.

### 2.1. Eruptív változók

Ezen típusú változócsillagok esetén a fénnyeségváltozást a légkörüktől a koronáig terjedő részben végbemenő folyamatok, kitörések okozzák. Fiatal csillagokra jellemző jelenség. Általában gáz vagy csillagközi anyag veszi őket körül. Számos égitest tartozik ide, amelyeket három csoportba lehet sorolni: flercsillagok, R Coronae Borealis típusú csillagok és a csillagközi anyagba ágyazott változók (angolul: nebular variables) [5].

A flercsillagok fiatal törpék (M színképosztály), amelyek nem állandó időközönként erősen felfényesednek, majd lassan elhalványodnak. A kitöréseket általában rádiósugárzás követi. Megjegyzendő, hogy ilyen típusú objektumokat észleltek először rádiótartományban. A csillagközi anyagban elhelyezkedő változók fiatal, éppen születő csillagok. Ide sorolhatók a T Tauri és FU Orionis égitestek. Az előbbinél szabálytalan fényességváltozás, utóbbinál pedig hirtelen fényesedés és lassú elhalványulás figyelhető meg. Az R Coronae Borealis típusúaknak a fényessége jelentősen csökken a változás során, akár ugrásszerűen, majd hosszú idő után (ami több év is lehet) fokozatosan emelkedik az eredeti magnitúdóra.

#### 2.2. Kataklizmikus változócsillagok

A fényességváltozást a csillag felületén vagy annak belsejében végbemenő nukleáris folyamatok okozzák. Ebbe a csoportba tartoznak a törpe nóvák, nóvák, szupernóvák [5]. A kitörések hirtelenek és típustól függően rendre lehet 2-6, 7-16 magnitúdóváltozás. Az utóbbi esetén akár egy kisebb galaxis fényével is megegyezhet a maximum luminozitás. A törpe és sima nóvák kitörésének gyakorisága annak erősségétől függ: minél intenzívebb, annál később ismétlődik meg a jelenség. Szupernóva robbanáskor a maximum fényességet hosszú ideig tartó elhalványulás követ. Osztályozásuk függ a spektrumtól és a fénygörbétől. A robbanáskor felszabaduló energia a vasnál nehezebb elemek kialakulására is fordítódhat.

#### 2.3. Pulzáló változócsillagok

Ezek a csillagok belsejükben rezgéseket végeznek, amelyek lehetnek sugárirányúak (radiális pulzáció), illetve arra merőlegesek (horizontális pulzáció). Ezeknek a feltérképezésével az asztroszeizmológia foglalkozik, rendszerünk csillagának ilyen jellegű vizsgálatát pedig a helioszeizmológia végzi. Pulzáció során az objektum sugara, illetve hőmérséklete egyaránt változik, továbbá nem akkor a legfényesebbek, amikor a legnagyobbak és ez igaz a minimum állapotra is. Bármely rezgést végző csillagnak van alaprezgése, amire további felhangok (ugyanis  $\nu_i = n \cdot \nu_0$ , ahol  $n \notin \mathbb{N}$ ) rakódhatnak. Eleinte pulzáló csillagok csak az instabilitási sávon<sup>1</sup> belül voltak, azonban a fotometria, valamint az elméleti magyarázatok fejlődésével továbbiakat fedeztek fel. Ebben a sávban főként sugárirányban pulzáló égitestek találhatók, amelyeknek három fő típusa van:

- 1.  $\delta$  Scuti;
- 2. RR Lyrae;
- 3. Cefeidák.

A régió szélessége a HRD-n kb. 1000 K. Hidegebb fényforrásoknál a konvekció, nagyobb hőmérsékleten pedig az ionizációs zóna gátolja a pulzációt.

A változás többféle folyamat miatt lehet, négyet különböztetünk meg:

- 1. Q (vagy  $\gamma$ ): a fúzió folyamatosan változik. Ha csökken a sugár, akkor az energiatermelés nő, és fordítva;
- 2. κ (opacitás): A felszíni légréteg áteresztőképessége nem állandó. A kiáramló energia hatására a csillag körüli "levegő" felmelegszik, aminek következtében az elektronok mennyisége megnő (ionizáció). Az átlátszatlanság  $(e^{-} \text{ mint})$  növekedtével a

<sup>1</sup>Az itt levő objektumok egyébként kifejezetten stabilak.

csillag hőmérséklete, így a belső nyomása is fokozódik, ezért a sugara egyre nagyobb lesz. Maximális terjedelmét elérve a csillag kihűl (ionizáció ezzel párhuzamosan csökken), összezsugorodik és a folyamat kezdődik elölről.

#### 3. Ionizációs zóna

#### 4. Konvekció: gátolja az energia kiáramlását

Nemradiális pulzáció esetén a felszínnel párhuzamos hullámok jönnek létre nyomás (phullám) vagy gravitáció és felhajtóerő (g-hullám) hatására. Az előbbi amplitúdója a külső rétegekben nagy, míg az utóbbié inkább a középpont felé jelentős. A jelenséget három jellemzővel lehet leírni:

- n: radiális rend, azaz a sugárirányú csomófelületek száma;
- l: fokszám, tehát a felszíni csomóvonalak száma;
- m: azimutális szám, ami a hosszúsági csomóvonalakat adja meg.

### 2.4. Rotáló csillagok

A fényességváltozás a tengely körüli forgásra vezethető vissza. Ide tartoznak: ellipszodiális változók, foltos csillagok, mágneses változók, pulzárok [4]. Az első csoport szoros kettőscsillag rendszer. Tagjai az árapály erők hatására ellipszoid alakúak. Ez azt okozza, hogy a magtól távolabbi felületek hidegebbek, azaz halványabbak, míg az ahhoz közeliek forróbbak, tehát fényesebbek. Ezért a tömegközéppont körüli keringés során fedés nélkül is tapasztalunk magnitúdóváltozást. A fénygörbén egy periódus alatt két maximum és kettő minimum figyelhető meg. A foltos csillagok fényességváltozását a felszínükön található kisebb hőmérsékletű, alacsonyabb luminozitású területek okozzák. Ahogy forog az objektum, ezek a foltok az idő előrehaladtával mindig más mértékben látszanak. A pulzárok gyorsan forgó neutroncsillagok. Periódusuk milliszekundumtól néhány másodpercig terjedő intervallumban van. Nagy tömegű csillagok maradványai, így a gyors forgás az impulzusmomentum megmaradás tételével magyarázható. Erős mágneses térrel rendelkeznek, aminek tengelye nem esik egybe a forgásival. A mágneses pólusoknál a tengely mentén jetek áramlanak ki (töltéssel rendelkező részecskék). Ezek rádió-, látható-, röntgen-, gammatartományban sugároznak. Forgás során, ha a jetek felénk irányulnak, akkor időnként felvillanni látjuk a neutroncsillagot.

### 2.5. Fedési kettőscsillagok

Ezen típusú objektumok a kettőscsillagok egy csoportja. Az ilyen rendszerekből ötfélét különböztetünk meg függően attól, hogy a Földről miként látjuk őket:

- 1. Optikai kettős: Nincsenek közös gravitációs térben, csak közel vannak egymáshoz az éggömbön;
- 2. Vizuális kettős: Távcsöves, vagy akár szabadszemes megfigyelés esetén látható mindkettő, különbség az optikaitól, hogy ezek a közös tömegközéppontjuk körül keringenek;
- 3. Asztrometriai kettős: Az egyik csillag fénye annyira halvány, hogy a másik fénye kitakarja, így csak az objektum mozgásából tudunk következtetni egy társ jelenlétére;
- 4. Fedési kettős: A keringési sík egybeesik a látóiránnyal, így keringés során egyik a másikat kitakarja időről időre.
- 5. Spektroszkópiai kettős: A spektrumvonalak eltolódásából (Doppler-effektus) szerezhetünk tudomást arról, hogy az adott csillag valójában kettőscsillag.

Ezeknél a tömegarányt és tömeget, valamint a komponensek radiális sebességeit meg lehet határozni. Az előbbit a tömegközéppont definíciójából adódó arányosságból kapjuk:

$$
\frac{m_1}{m_2} = \frac{r_2}{r_1} = \frac{a_2}{a_1} = \frac{\alpha_2}{\alpha_1},\tag{1}
$$

ahol  $m_i$  a tagok tömegei,  $r_i$  a tömegközéppontból vett pillanatnyi távolságuk, az  $a_i$  a félnagytengelyek nagysága, az  $\alpha_i$  pedig ezeknek a mért látószögei. Az egyes tömegek meghatározására is van lehetőség. Ehhez Kepler III. törvényét kell alkalmazni. A pontos számoláshoz a keringési sík inklinációját $^2$  (*i*) nem szabad elhanyagolni, így az egyenlet a következő:

$$
m_1 + m_2 = \frac{4\pi^2}{\gamma} \cdot \frac{\left(\alpha_1 + \alpha_2\right)^3}{T^2} \cdot \left(\frac{d}{\cos i}\right)^3,\tag{2}
$$

ahol d a tömegközéppont távolsága, T a keringési periódus és  $\gamma$  a gravitációs állandó.

A radiális sebességek spektroszkópiai mérésekből számolhatók ki, felhasználva a Dopplereffektust. Itt figyelembe kell venni a tömegközéppont látóirányú sebességét is. Mivel a sebességek arányosak a félnagytengelyekkel  $(v_i = \omega \cdot a_i)$ , ami pedig a tömegekkel, így felírható:

$$
\frac{m_1}{m_2} = \frac{v_2}{v_1} \tag{3}
$$

arány. Kifejezve a félnagytengelyek összegét, és azt behelyettesítve Kepler III. törvényébe, a komponensek tömegösszege megkapható:

$$
m_1 + m_2 = \frac{T}{2\pi\gamma} \cdot (v_1 + v_2)^3.
$$
 (4)

<sup>2</sup>A pályasík normálisa és a látóirány által bezárt szög.

Ha az inklinációt is számításba akarjuk venni, akkor az előbbi egyenlet az

$$
m_1 + m_2 = \frac{T}{2\pi\gamma} \cdot \left(\frac{v_1 + v_2}{\sin i}\right)^3 \tag{5}
$$

összefüggésre módosul. Fontos megjegyezni, hogy vizuális kettősöknél van lehetőség az éggömbre vetített félnagytengelyek mérésére, amiből a fentebb említett egyenletekkel a komponensek tömegei meghatározhatók. **Spektroszkópiai kettőscsillagok** tagjait nem lehet külön-külön megfigyelni, így ennél az osztálynál csak és kizárólag színképelemzési eredményekből következtethetünk az  $m_i$  tömegekre (ehhez tudni kell mindkettő égitest radiális sebességét!).

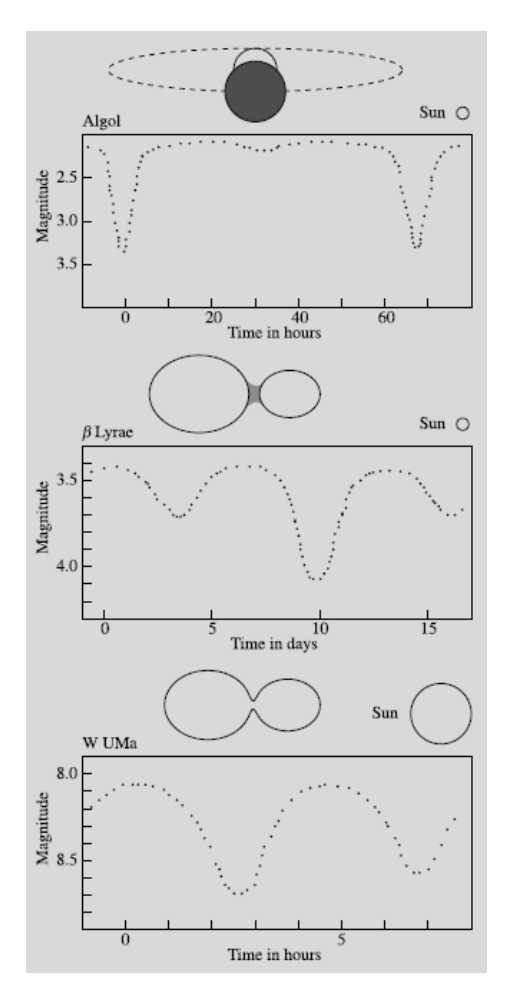

1. ábra. A fedési kettőscsillagok fénygörbe típusai. forrás: [5]

A fedési kettőscsillagok keringési síkjának inklinációja közel 90◦ . Miközben az egyik csillag elhalad a másik előtt a rendszer összfényessége lecsökken. A magnitúdóváltozás időbeli függvényét fénygörbének nevezzük. Annak alakjától (1. ábra) függően három típust különböztetünk meg: Algol,  $\beta$  Lyrae és W UMa.

Az Algol csoport (elnevezés a β Persei után) fénygörbéje nagyrészt folytonos. Kétféle minimum látható, amelyeknek formája attól függ, hogy a fedés részleges vagy teljes. A mélyebb "csúcs" a főminimum, amelynél a fényesebb égitestet takarja ki egy halványabb (általában vörös óriás). Teljes fogyatkozás esetén a minimum lapos. Ebből adódóan a fénygörbe formája a pálya normálisa és a látóirány által bezárt szögről ad információt. A fedések között a rendszer színindexe konstans, az alatt pedig változik.

A β Lyrae típusú fedések során a magnitúdó folyamatosan változik, ahogy az 1. ábrán is látható. Ennek oka a két csillag egymáshoz való közelsége. A gravitáció okozta árapály erők hatására az objektumok eltorzulnak. A magtól távol eső felületrészek lehűlnek, és elhalványodnak. A közös tömegközéppont körüli keringés során más-más szögből látunk

rájuk, így a vékonyabb-vastagabb, tehát a világosabb-sötétebb felületek váltakoznak, ami miatt fedésen kívüli fényességváltozás tapasztalható. A kettő közül az egyik kitölti a Roche-lebenyét, a két csillag között anyagátáramlás lehet. A fedések kezdete nem egyértelmű és a színindex sohasem állandó.

A W UMa fedési kettőscsillagok fénygörbéjén jelentkező minimumok között nincs akkora különbség, mint a másik kettő típusnál. Ezek általában kitöltik a Roche-lebenyüket, így érintkező kettős rendszert alkotva. A folyamatos magnitúdó változás oka az objektumok torzultsága (lásd fentebb). A fedések kezdetét nem lehet egyértelműen meghatározni. A színindex egyáltalán nem, vagy csak minimálisan változik a keringés során.

A fedési rendszereknél megfigyelhető még a "felfűtés". Egyik a másik csillagnak a ráeső felöli részét felmelegíti, ezért az a terület fényesebbé válik. A görbén mint egy kis "csúcs" jelentkezik a megfelelő csillag fedéseit megelőzően és követően. Fényességnövekedést okoz még a csillagra hulló anyag is. A fedési kettőscsillagok egy másik osztályozása a Rochelebenyük szerint történik. Három csoportba lehet őket sorolni: érintkező (contact), félig érintkező (semi-detached), szeparált (detached). A Roche-felület a gravitációsan kötött és kötetlen térrészt határolja, ami azt jelenti, hogy ezen a térfogaton belül a részecskék nem tudnak elszakadni az adott objektumtól. A kettőscsillagok Roche-lebenyei a belső Lagrange-pontban találkoznak, ahol anyagátadás lehetséges, ha az egyik kitölti azt. A három csoportosítás a térrészek kitöltöttségén alapul: ha mindkettő telíti, érintkező, ha csak az egyik, félig érintkező, ha semelyik, szeparált kettőscsillagokról beszélünk (2. ábra).

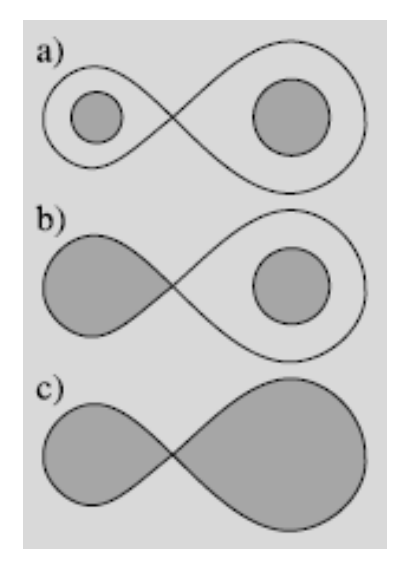

2. ábra. Roche-lebeny töltöttsége különböző esetekben: felső: detached; középső: semi-detached; alsó: contact. forrás: [5]

### 3. Mérés Menete

A méréseket a Szegedi Csillagvizsgáló 40 cm-es Newton-típusú távcsövével végeztem, amin az okulár helyére egy CCD-kamera (3.2. fejezet) van szerelve. A chip előtt egy Johnson-Cousin szűrőrendszer található. A kupola kinyitását követően megkezdtem a berendezés hűtését. Ez a termikus úton keletkező elektronok minimalizálása érdekében volt szükséges. Az egyenletes hűtésre figyelni kellett, mert a kamera könnyen lefagyott. Az éjszaka elején és végén egyaránt igyekeztem flat korrekciós képet készíteni, amelyhez az egyenletes megvilágítást az égbolt szolgáltatta. Ügyelnem kellett arra, hogy ne legyen túl világos (ugyanis könnyen telítődik a pixel, "beég"), viszont még a háttérnek legyen fénye. Ezen képek készítésénél a cél az volt, hogy az egyes képpontok mediánja körülbelül a maximum érték (65535) felét vegyék fel a mester korrekciós képen. Dark és bias képeket csak reggel csináltam, általában 10-15 darabot mindkettő fajtából. Az első objektumképek készítésekor az expozíciós idő és a fókusz választásánál figyeltem a vizsgálandó objektum intenzitásmaximumára és félérték szélességére. Az a jó beállítás, ha a csillagprofil intenzitáseloszlása a haranggörbéhez hasonló alakot vesz fel (3. ábra). Az éjszaka előrehaladtával, a környezet hőmérsékletváltozása miatt, a gyújtópont távolságát korrigálni kellett. A mérés befejeztével a távcsövet alaphelyzetbe állítottam azért, hogy a mechanika ne legyen terhelve. Az apertúra fotometriát az IRAF (Image Reduction and Analysis Facility) programmal végeztem több csillagra, majd ezek fényességét egymásból kivonva (differenciális fotometria) határoztam meg a vizsgált objektum fényességváltozását, amit GnuPlottal ábrázoltam. Minden mérés alkalmával ugyanazokat az égitesteket hasonlítottam össze, ugyanabban a sorrendben.

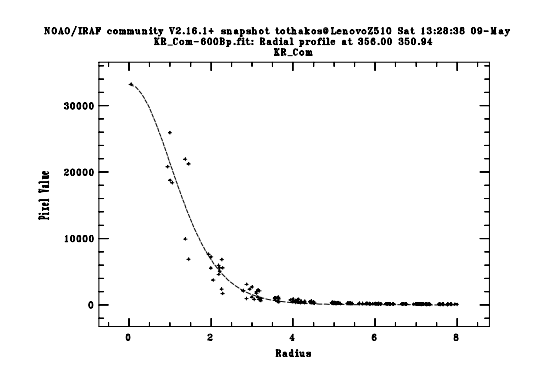

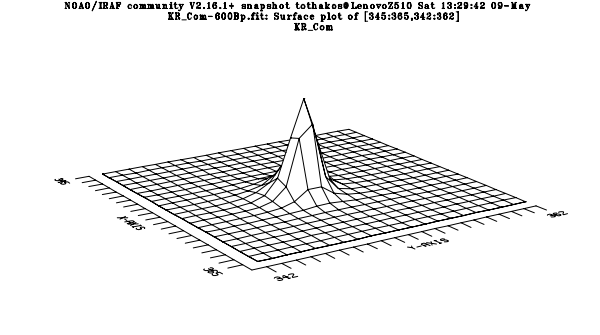

(a) A KR-Com csillag radiális profilja. (b) A KR-Com-ról készült kép "felülete".

3. ábra. A KR-Com radiális profilja, és a kép felületéről készült intenzitáseloszlás a csillag környezetében.

#### 3.1. A távcső működési elve

A szegedi csillagvizsgálóban egy villás mechanikára szerelt 40 cm főtükör átmérőjű Newtontípusú (4. ábra) távcső található, amelyen az okulár helyén egy SBIG ST-7 CCD kamera

található. A berendezés működési elve a következő: a végtelenből érkező fény a főtükörről a segédtükörre reflektálódik. A segédtükör síkja 45◦ -ot zár be az optikai tengellyel. Ennek köszönhetően a tubuson található szemlencsébe irányítja a beérkező sugarakat (ugyanis 90◦ -kal téríti el a fényt). A körülöttünk lévő csillagok elég távol vannak ahhoz, hogy a belőlük kiinduló elektromágneses hullámokat végtelen távoliaknak tekintsük (a lényeg a kollimált nyaláb). Az okulár (szemlencse) fókuszpontja egybeesik az objektív (ebben az esetben a főtükör) gyújtópontjával. Az optikai rendszeren áthaladva a fény újra párhuzamos.

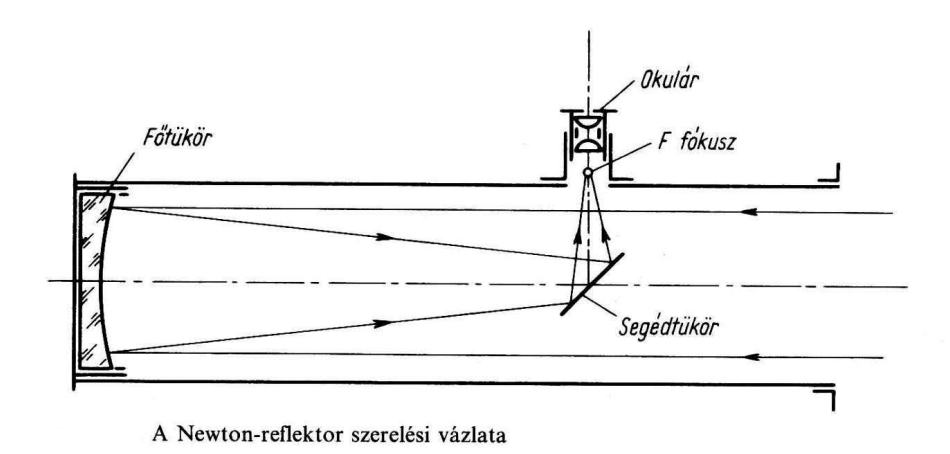

4. ábra. Newton távcső felépítése.

https://sites.google.com/site/akovacsgyorgy/cikkek-dolgozatok/1993-csillagaszati-tavcso

### 3.2. CCD kamera alapjai

A CCD mozaikszó a Charge Coupled Device névből képződik. Működése a fotoeffektuson alapul. Szilícium lap egyik felére vékony  $(\mu m)$  szilícium-dioxid (szigetelő)réteget hoznak létre, amelynek másik oldalára elektródákat helyeznek. A szilícium kristályból fény hatására elektronok válnak ki. Ahhoz, hogy az elektron a kiválási helyének környezetében maradjon, a szigetelő réteg másik oldalára helyezett elektródára feszültséget kapcsolnak (potenciálgödröt hozva létre az elektronok számára). Az elektronok mennyisége egyenesen arányos a lapot ért fény mennyiségével (így az integrációs idővel). A kristályszerkezetből hőmozgás hatására is válnak ki elektronok, ezért a kamerát célszerű hűteni. Ha az elektródák közel vannak egymáshoz, akkor a kialakított "gödör" közös lesz (töltéscsatolás - innen az eszköz neve). Ezt a tulajdonságot kihasználva lehet kiolvasni az egyes elektródáknál kiszakadt elektronok mennyiségét. A kamera pixelei (egy képelem három elektródányi távolságot jelent) oszlopokba vannak rendezve, amiket szigetelővel elválasztva helyeznek egymás mellé (5. ábra). A kiolvasás egy irányba halad. Az oszlopok végén azokra merőlegesen található a kiolvasó regiszter, aminek a felépítése megegyezik a többi oszlopéval. A sor végén egy, a pozitív végével csatlakoztatott kondenzátor helyezkedik el, aminek

a két kivezetése között egy referencia potenciálkülönbség van (minden léptetés előtt feltöltve), így az elektronok "beérkezésekor" ebből az alapfeszültségből kiindulva a negatív töltésmennyiség kiszámolható. Az egyes pixelekhez valamilyen azonosítószámot rendelve megmondható, hogy azok a fényérzékelő felület mely részén keletkeztek. Jelerősítést követően egy analóg-digitális konverterbe (ADC) kerül a jel, ami valamilyen értéket rendel hozzá (8- vagy 16-biten), hogy a számítógép számára is értelmezhető legyen az. Majd a csatolóegység (ami lehetőleg minél közelebb helyezkedjen el a kamerához) továbbítja a jelet a számítógépnek. Az ADC-t és az interfészt együttesen kiolvasó elektronikának nevezzük. Az a legjobb, ha ez a lehető legközelebb helyezkedik el a kamerához, a kiolvasási zaj csökkentése érdekében. A számítógép távolsága nem releváns.

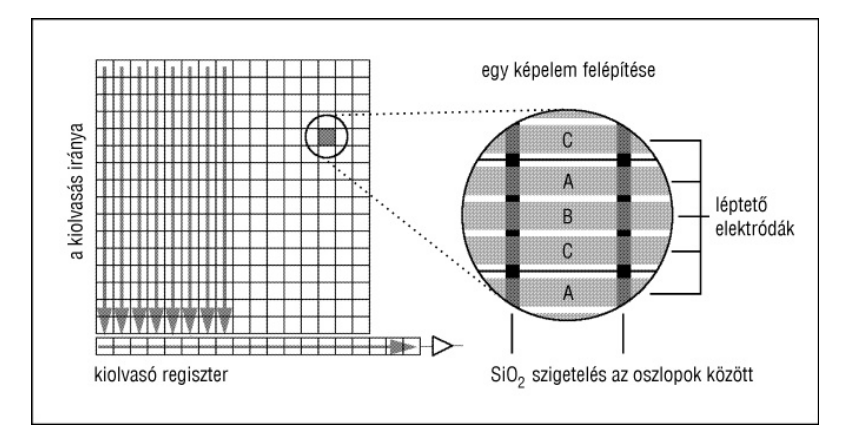

5. ábra. CCD kamera elrendezése. forrás: https://konkoly.hu/evkonyv/ccd/furesz.html

#### 3.3. IRAF - Image Reduction and Analysis Facility

A programot a National Optical Astronomy Observatory tagjai fejlesztették ki a képek kiértékelésének megkönnyítése érdekében. A szoftver maga ingyenesen letölthető a szervezet oldaláról, ahol telepítési útmutatót is biztosítanak hozzá. Bármilyen operációs rendszeren futtatható, de legjobban Unix/Linux alapon működik. Xgterm terminálban a cl vagy ecl utasítással indítható a program. Induláskor vannak alapcsomagok, amelyek automatikusan betöltődnek, ilyen például a ki- és bemenetért felelős dataio, vagy a képkezelést lehetővé tevő images. A felépítése modulszerű: az egyes algoritmusok (taszkok) csomagokba (packages) vannak rendezve. Grafikus felülete nincs, a kívánt feladatot parancssorba (promptba) gépelve tudjuk elvégeztetni vele. Bonyolultságát a taszkok sokrétűsége és állíthatósága okozza, ugyanis rengeteg paraméterrel rendelkezhetnek. Ezeknek a tanulmányozására van lehetőség a programon belül, ahol részletes leírás érhető el a help <taszknév> paranccsal. Az egyes csomagokba annak nevének begépelésével lehet lépni, illetve a taszkok is ugyanígy futtathatók. Paraméterváltoztatáshoz az epar <taszknév>-et szükséges begépelni. Fentebb lépni a by(e)-jal, kilépni az IRAF-ből pedig a lo(gout) utasítással tudunk. Külső programot megnyitni !-lel lehet (például: **!ds9**  $\&$ ). Az  $\&$  jel ahhoz kell, hogy a promptot visszakapjuk. A taszkok futtatása a :g begépelésével történik. Lefutás nélküli kilépés a :q paranccsal lehet.

#### 3.3.1. Az apertúra fotometria menete

Az apertúra fotometria a legegyszerűbb eljárás csillagok fényességének meghatározására. A folyamat során a vizsgálandó objektumokat elhatároljuk környezetüktől, majd az adott területen levő pixelek intenzitását összeadjuk. Fontos, hogy a háttér fényességét le kell vonni a csillagról. Ehhez egy körgyűrű felvétele szükséges az égitest körül (6. ábra), ahol a pixelértékeket átlagolni kell, és azzal csökkenteni az apertúra értékét. Matematikai formulával a következőképpen írható le:

$$
I_{\text{objektum}} = \sum_{i=1}^{N_{\text{kör}}} I_i - \frac{1}{N_{\text{gyűrű}}} \cdot \sum_{j=1}^{N_{\text{gyűrű}}} I_j,\tag{6}
$$

ahol  $I_{\text{objektum}}$  a már korrigált objektumintenzitás, az  $I_i$  a körön belüli egyes pixelek intenzitása, az  $I_j$  pedig a gyűrűben található képpontok értékei. Az  $N_{\text{kör}}$  és az  $N_{\text{gyűrű}}$  az egyes régiók pixelszámai.

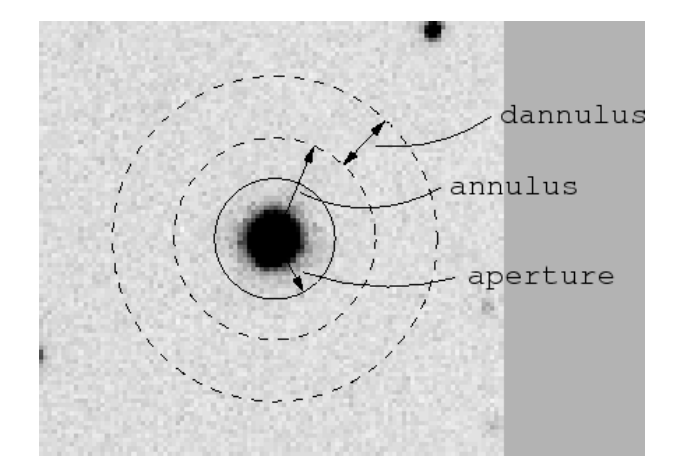

6. ábra. Az objektum köré helyezett apertúra és körgyűrű szemléltetése. forrás: http://www.caelus.fi/NOT-tiedekoulu/IRAF/Kuva2p9.png

Ahhoz, hogy ezt az eljárást megkezdjük, először a képek korrigálását kell elvégezni. Ez azt jelenti, hogy az objektumról készült nyers felvételeken a termikus úton keletkező elektronok, a CCD-kamera előfeszültsége és a kiolvasási zaj mérsékelendő, majd a pixelek érzékenysége korrigálandó (3.4. fejezet). Kezdőlépésként a készített flat-, zero-, dark-képekről elengedhetetlen a noao.ccdred.imred.\*combine programjaival "mester" korrekciós-képeket készíteni, ahol a \* a megfelelő képtípus, feltéve ha az éjszaka során többet készítünk belőlük. A kombinálást követően a noao.ccdred.imred.ccdproc taszkkal az objektumképek "javítását" elvégezzük. A mechanika nem mindig követi megfelelően a

csillagot, ezért a felvételek egymáshoz tolása nélkülözhetetlen. Ez két algoritmussal is elvégezhető: imalign, vagy xregister. Én az utóbbit alkalmaztam. Egy köztes lépésként az IRAF-nek meg kell adni a megfigyelés helyszínét. Erre lehetőséget kínál a program noao.observatory taszkja. Ezt követően a noao.astutil.setjd-vel a felvételek fejlécébe beilleszthető a megfigyelés ideje JD-ben, HJD-ben és LJD-ben. A fotometrálás elvégzéséhez a csillagok képi koordinátáira, félértékszélességeire és a kép háttérszórására is szükség van. Ezek az imexamine taszk 'm' és ',' kapcsolóival kinyerhetőek. Az előbbi pixelstatisztikát (átlag, szórás, stb.) készít, míg az utóbbi a környező pixelek paramétereit (összintenzitás, félértékszélesség, stb.) írja ki a képernyőre. A futtatása előtt azonban képmegjelenítő szoftverre is szükség van, amit a !ds9 & paranccsal lehet megnyitni. A display <képnév>-vel a felvételek megtekinthetők. Végső lépésként a noao.digiphot.apphot.phot futtatására kerül sor. A paraméterei között néhányat lehet szerkeszteni, nem pedig csak egy értéket megadni neki. Ilyen a datapar, a fitskyp és a photpar. Ezeket a :e begépelésével lehet állítani, és a :q-val tudunk visszalépni. A taszkokat minden esetben a :g leütésével lehet futtatni (ez alól kivételt képeznek a "paramétertaszkok", amiket egy @ jel különböztet meg a többitől, ezekből a :q-val tudunk kilépni). Az eredmények a txdump > mag1 paranccsal kimenthetők. Az ábrázolás GnuPlottal elvégezhető.

#### 3.3.2. Az egyes taszkok működése

zero-, dark-, flatcombine: Függően az egyes algoritmusok combine paramétereinek beállításától, a képek pixeleit átlagolja vagy azoknak a mediánját veszi. A kombinálandó felvételek listáját az INPUT-hoz kell beírni @FÁJLNÉV formában. A "mester" kép nevét az output sorban lehet megadni (pl.: dark). Ha az összes korrekciós kép neveit egy lista tartalmazza, akkor a CCDTYPE paraméter állításával típusonkénti kombinálásra is van lehetőség. Az elkészült kép fejléce megegyezik az első beolvasott fájl fejlécével.

ccdproc: A detektor és az optikai rendszer hibáinak, valamint a kiolvasási zaj javítását végzi el. A korrekció típusa állítható, a megfelelő felvételek neveit külön meg kell adni. A javítandó képeket az images sorba kell beírni a fentebb említett módon. Az output paraméter megadásával a kimeneti fájlok neveit lehet állítani. Ha nincs megadva semmi, akkor az eredetieket írja felül a program.

xregister: Egymáshoz igazítja a képeket keresztkorrelációs függvényt alkalmazva, aminek lényege, hogy az adott képen levő "csúcsok" között hasonlóságot keres, kiszámolja az eltolás nagyságát, és azt végre is hajtja. 1D-s és 2D-s felvételeket tud kezelni, amelyeknek közös tulajdonságaik között szerepel a képméret (egyébként különböző megoldásokkal ennek nem muszáj teljesülnie) és a pixelskála. Az input paraméter megadása kétféleképpen lehetséges: egy kép, ekkor csak a fájl nevét kell megadni, vagy egy lista, aminek megadása a fentebb leírt módon történik. Referenciakép a REFERENCE sorban adható meg. Ezt a képet fogja használni a program, hogy az eltolás mértékét kiszámolja a regions-ban megadott területen (megadása: [x1,x2:y1,y2] formátumban, szóközökkel elválasztva akár többet is, ekkor külön-külön kiszámolja az eltolás mértékét és átlagol, majd azzal végzi el a műveletet). Lényegében az itt megadott felvételhez igazítja a többi képet. Fontos paraméter a correla. Három közül lehet választani: discrete, difference, fourier. A korreláció-számítás területe az xwindow/ywindow sorokban változtatható. Kis ablakok választása esetén a leghatékonyabb a fourier függvény. A csúcsok egyezésének típusát négyféleképpen lehet állítani: FUNCTION = none/centroid/swatooth/parabolic. Továbbá lehetőség van a kép előzetes eltolására, ami az xlag, ylag sorok paramétereivel szabályozható. Az algoritmus beállítástól függően készít egy log fájlt, aminek nevét a SHIFTS-nél kell megadni. A formátuma a DAtabase sorban állítható. Koordinátafájl beolvasására is van opció, ami a coords lista beírásával érhető el. Az első sor egy, a referenciaképen található objektum koordinátáit tartalmazza, a többi pedig az input képeken ugyanazon csillagnak a helyei. Interaktív módban a függvényillesztés és az eltolás manuálisan állítható.

imexamine: Képvizsgáló taszk (neve is erre utal). Képmegjelenítőben megnyitott felvételek különböző adatait lehet vele megjeleníttetni interaktív módon. Lehetőség van oszlop-, és sormetszeti ábrák, hisztogramok, felületek grafikus megjelenítésére. Ezeket különböző billentyűlenyomásokkal lehet elérni. Fontos figyelni arra, hogy az aktív ablak a képmegjelenítő legyen a gombok begépelésekor. Az 1. táblázat néhány "parancs" funkcióit tartalmazza röviden. Az elkészült ábrákat ki lehet menteni (pl.: 3(b). ábra). Ehhez az

| Billentyű     | Funkció                           |
|---------------|-----------------------------------|
|               |                                   |
|               | objektum adatainak kiírása        |
| m             | pixelstatisztika készítése        |
| $\mathcal{C}$ | oszlopmetszeti ábra megjelenítése |
|               | sormetszeti ábra kirajzolása      |
|               | radiális profil készítése         |
| S             | felület ábrázolása                |

1. táblázat. Az imexamine taszk általam is használt billentyűinek funkciói.

imexamine taszkon belül a ds9-ben megjelenített felvételen lévő objektumra, vagy vizsgálni kívánt képterületre kell vinni a kurzort, és a megfelelő billentyűt lenyomni (az aktív ablak a ds9!). A grafikon megjelenése után, az imexamine programból muszáj kilépni a q gomb lenyomásával. A fájlba való kimentéshez az irafterm interaktív módja szükséges, ami a promptba kiadott =gcur utasítással érhető el. Az iraftermbe a :.snap eps paranccsal a grafikon kimenthető. A kép az aktuális könyvtárban sgixxxx.eps néven jelenik meg, ahol az 'xxxx' egy számsorozat.

observatory: Az obszervatórium neve, földrajzi hosszúsága, szélessége (formátum: fok:

ívperc:ívmásodperc), a tengerszint feletti magassága és az időzóna adható meg. A command értékét set-re írva, a megfigyelés helyszínét alapértelmezettként állítja be a program. ID-t rendelve hozzá tárolja ennek a paramétereit az adatbázisban, aminek tartalma lekérhető a következő beállításokkal: COMMAND = LIST; OBSID = ?. A taszkot futtatva kiírja az egyes obszervatóriumokhoz tartozó azonosítókat. A listából választva, és azt begépelve az obsid sorba, az algoritmus megjeleníti az ahhoz tartozó földrajzi koordinátákat és egyéb paramétereket.

setjd: Különböző típusú Julián-dátumokat számol ki és ír be a választott képek fejlécébe. A program automatikusan kiolvassa a szükséges információkat a fájlokból, ha a megfelelő kulcsszavak meg vannak adva. A szerkesztendő képek neveit, a fentebb már említett formában lehet megadni az images paraméterhez.

datapars@: Az itt található értékektől a különböző algoritmusok lefutási eredményei függnek (pl.: FWHMPSF értéke befolyásolja a daofind eredményét). Lehet állítani a kép skálázását (scale), a vizsgálandó objektumok félértékszélességét (fwhmpsf), a háttér szórását (SIGMA), az elfogadható minimum és maximum intenzitásokat (DATAMIN, DAtamax), zaj modellt (noise), ami a mérési hibát próbálja kiszűrni. A kiolvasási zaj (ccdread, readnoise), az erősítés (gain), az expozíciós idő (exposure), és még számos más paraméter szerkeszthető. A szerkesztés után :q-val lehet kilépni a taszkból.

fitskypars@: Az ég modellezésének paraméterei változtathatóak ebben a taszkban. Különböző algoritmusok közül lehet szelektálni, amelyek a "háttér" értékét határozzák meg  $(például: SALGORITHM = CENTROID, ami egyébként az alapbeállítás és a legtöbb esetben)$ tökéletes, súlyozott átlagot vagy középértéket számol a hátteret alkotó pixelek intenzitásából). Beállíthatóak az apertúra köré illesztett gyűrű méretei, annak a belső sugara  $(ANNULUS)$  és a szélessége (DANNULUS). A hangolást követően itt is : $q$ -val lehet kilépni.

photpars@: Fotometriai paraméterek szerkesztésére szolgáló taszk. Négy értéket tartalmaz, amiből a PHOT számára csak három kell: az APERTURES, amivel a csillagokra illesztett apertúra mérete szabható meg, a zmag a legkisebb magnitúdó értékét határolja be, az mkapert pedig kirajzolja az apertúrát a megjelenített képeken, ha van rá igény.

phot: Elvégzi az apertúra fotometriát az image-nél megadott képe(ke)n (lista megadása a fentebb leírtak szerint történik). A beállított paramétereknek megfelelően meghatározza a csillagok összintenzitását, magnitúdóit, a háttér értékét, stb. és ezt egy, az outputnál megadott fájlba írja (default-ként minden kép eredményét külön-külön '\*.mag.1' kiterjesztésű dokumentumba illeszti). A helyes lefutáshoz az algoritmusnak szüksége van a vizsgálandó égitestek koordinátáira, amit a COORDS sorban lehet megadni. A DATApars, fitskypars, photpars paraméterek a :e kapcsolóval módosíthatók. Van lehetőség interaktív módra, amiben manuálisan kiválaszthatók a fotometrálandó csillagok. A eredmények kiírathatók a képernyőre a verbose=yes érték megadásával, illetve lefutást megelőzően a fontos paraméterek ellenőrzését is tudja biztosítani a taszk (ekkor verify=yes, ha nincs rá szükség akkor no-t kell begépelni).

 $txdump:$  A fotometriai eredményeket lehet kimenteni a megfelelő fájlokból (TEXTFILE= \*.mag.1). Különböző értékek kiválasztására van lehetőség a fields sorban. Több mező megadása vesszővel elválasztva történik (pl.: otime, mag, merr). A szükséges adatok fájlba történő kimentése a következő paranccsal történik: txdump > fajlnév, amit a promptba kell beírni. A taszk bekéri a szükséges adatokat, majd elvégzi a feladatot.

### 3.4. Korrekciós képek

Az éjszaka során készített képekből érdemi információt nem lehet kinyerni, mert az egyes "hibák" torzítják a valós adatokat. Ezért ezekre korrigálni kell az adott felvételeket. Lehet manuálisan az imarith taszkkal és a fentebb említett ccdproc-cal, ami mindhármat automatikusan elvégzi helyettünk. A műveletek végeztével egy egyenletesebb hátterű, szebb képet kapunk, ami már alkalmas fotometriai eljárások végrehajtására. Három korrekciós képtípust különböztetünk meg: Bias (Zero), Dark, Flat.

#### 3.4.1. Bias-korrekció

A Zero-felvételek a CCD-kamera előfeszültségéről, illetve az analóg-digitális konverter és az interfész közötti kiolvasási zajról adnak információt. A jelenség additív, minden képre rárakódik. A képek készítése nulla másodperces integrációs idővel történik, egyértelműen

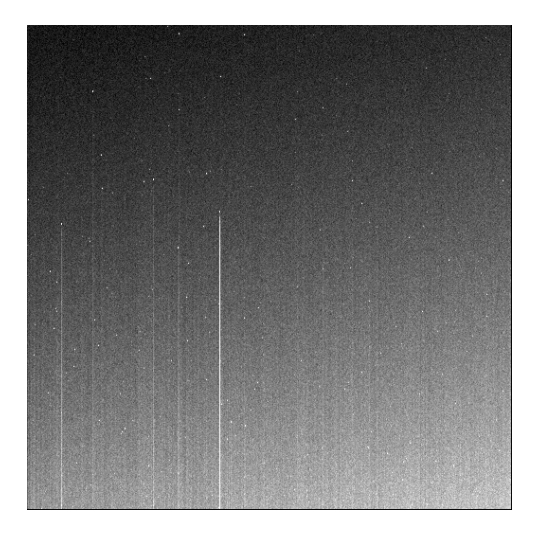

7. ábra. "Mester" zero-kép.

csukott retesszel. A 8. ábrán jól látható az alapjel folyamatos növekedése. Ez biztosítja, hogy az elektronok a lehető legnagyobb százalékban ténylegesen kiolvasásra kerüljenek.

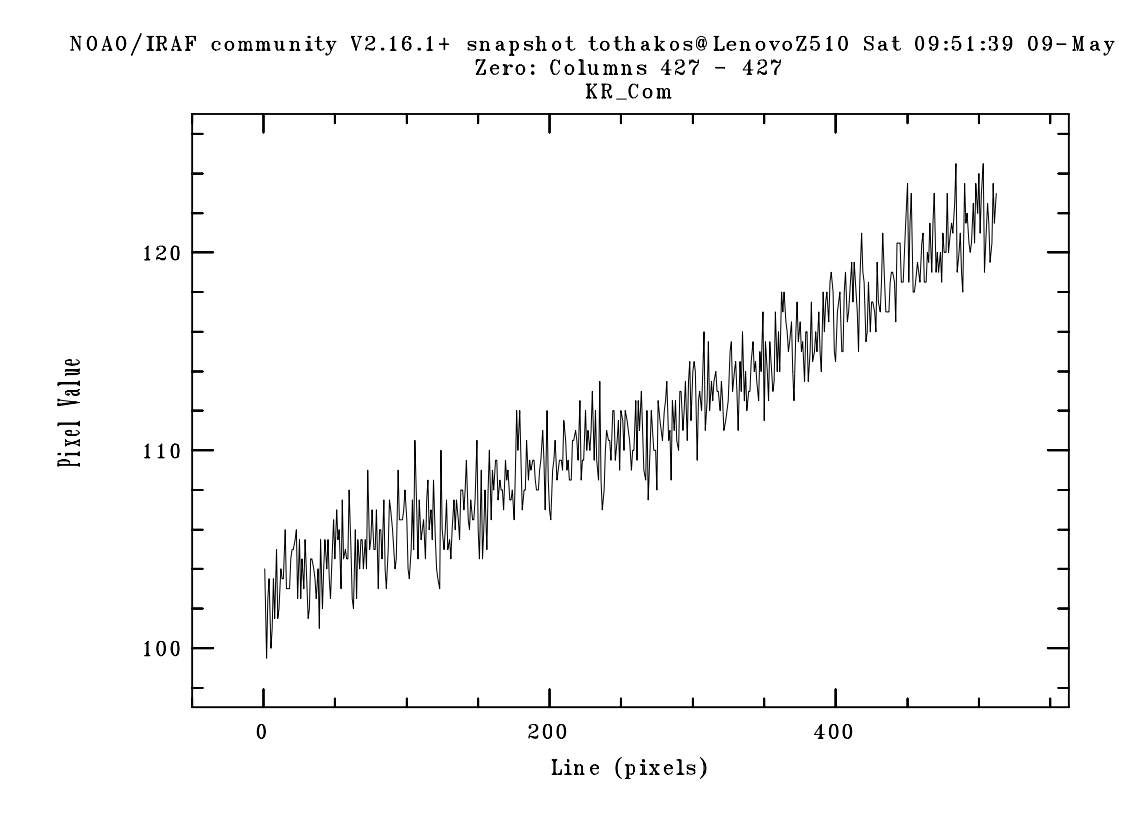

8. ábra. "Mester" zero-kép oszlopmetszeti ábrája.

#### 3.4.2. Dark-korrekció

A fényérzékelő chipben hő hatására is keletkeznek elektronok. Ezek kiszakadása a kristályból véletlenszerű. A termikus úton kiváló negatív töltéseket a kamera hűtésével lehet mérsékelni. A hőmérséklet csökkentése legegyszerűbb esetben Peltier-elemmel elvégezhető, professzionális obszervatóriumokban ezt szárazjéggel vagy folyékony nitrogénnel oldják meg. –100◦ C alatt elhanyagolható a sötétáram. Több kép készítésével és átlagolásával jó közelítéssel le lehet vonni az összeset. Erre az előfeszültség és a kiolvasási zaj is rárakódik, így egyébként zero-korrekció nem is feltétlen szükséges. A képek expozíciós ideje meg kell egyezzen az objektumfelvételekével, bár az IRAF elméletileg tudja interpolálni, ha a fejlécben található megfelelő kulcsszavakat megadjuk neki. A dark-képek elkészítése csukott retesszel történik.

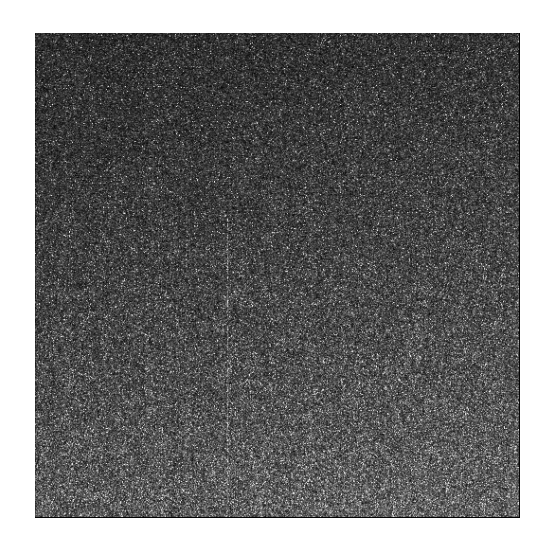

9. ábra. "Mester" dark-kép.

#### 3.4.3. Flat-korrekció

A Flat-képekkel az optikai elemeken levő szennyeződéseket és a pixelek különböző érzékenységét (10. ábra) lehet korrigálni. A "hiba" multiplikatív módon rakódik rá az objektumképekre, így ezzel azokat osztani kell. A képek expozíciós ideje nem fontos paraméter. Megválasztása során ügyelni kell a háttér fényességére (én igyekeztem 5 másodperceseket készíteni). A "mester" korrekciós-kép az egyes felvételek képpontjainak mediánjából tevődik össze. A "sorozat" középső értéke az esetleges csillagok (amik kiugró intenzitáscsúcsokat jelentenek a képen) intenzitását "kiszűri", feltéve ha a távcső két felvétel között egy-két ívperccel odébb van állítva, hogy ne ugyanaz az égterület legyen a háttér.

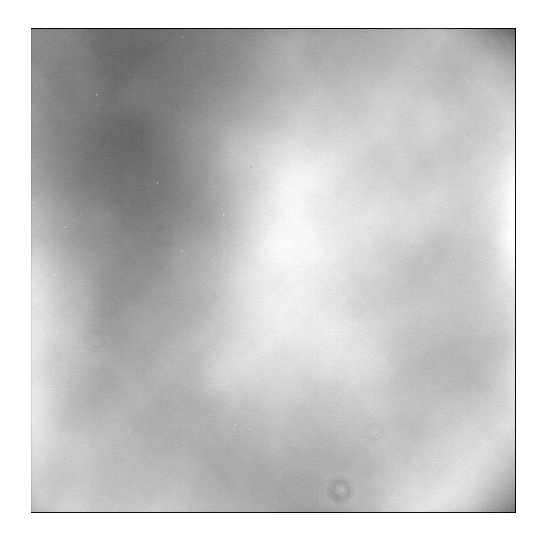

10. ábra. B szűrővel készült "Mester" flat-kép.

### 4. Mérési eredmények

A fotometriai eredményeket a GnuPlot programmal ábrázoltam grafikonon. Az egyes paramétereket (xlabel, ylabel, stb.) mérésenként állítottam. Ahhoz, hogy a görbét ki tudjam menteni, először a terminál típusát kellett átállítani eps formátumra. Ezt az alábbi paranccsal tudtam elvégezni:

set term postscript enhanced colour

Következő lépésként a kimeneti fájl címét volt szükséges megadni, mivel az ábra nem a beépített megjelenítőben (x11) nyílik meg. Ehhez a

set output "fajlnév.eps"

utasítást kell futtatni. Ezeket a további parancsokkal együtt egy .gnu kiterjesztésű fájlba írtam azért, hogy gyorsabbá tegyem a beállítási és kimentési folyamatot. Az utasítássorozatot a

load 'fajlnév.gnu'

begépelésével tudtam végrehajtatni. Egy általam készített GnuPlot script sablon az A.2. függelékben olvasható.

A kettőscsillagok keringési periódusát a minimum- vagy maximumhelyekre illesztett másodfokú polinomok (7. egyenlet) segítségével határoztam meg. Szélsőértéke a görbének ott van, ahol a függvény meredeksége zérus. Ennek kiszámolásához a deriváltakat (8. egyenlet) kellett meghatároznom, amiket átrendezve x-re (9. egyenlet), megkaptam a legnagyobb vagy legkisebb magnitúdók időpontjait.

$$
f_i(x) = a_i \cdot x^2 + b_i \cdot x + c_i \tag{7}
$$

$$
0 = m = \frac{df_i(x)}{dx} = 2a \cdot x + b \tag{8}
$$

$$
x_i = \frac{-b_i}{2a_i} \tag{9}
$$

Az első derivált zérushelyeinek hibáját a következő egyenlet adja meg:

$$
\Delta x_i = \sqrt{\left(\frac{b_i}{2a_i^2} \cdot \Delta a_i\right)^2 + \left(\frac{-1}{2a_i} \cdot \Delta b_i\right)^2}.
$$
\n(10)

A ciklus időtartama az  $x_i$  értékek különbsége, ha egy teljes periódust sikerül megfigyelni. Az általam készített méréseken legjobb esetben is, csak egy picivel kevesebb, mint egy egész keringés látható. A minimumhelyek közötti eltérés a teljes körbejárási idő felét

adja, ezért ezt kettővel meg kell szorozni (11. egyenlet). A keringési ciklushoz tartozó hibát a 12. egyenlet alapján számoltam ki.

$$
p_{csillag} = 2 \cdot (x_2 - x_1) \tag{11}
$$

$$
\Delta p_{csillag} = \sqrt{\left(\left(-2\right) \cdot \Delta x_1\right)^2 + \left(2 \cdot \Delta x_2\right)^2} \tag{12}
$$

A függvények szélsőértékhelyeit, a keringési periódust, és a hibákat az általam készített és az A.1. függelékben olvasható programmal számíttattam ki.

## 4.1. EX Leo

Az EX Leo fedési kettőscsillagot 6 éjszakán át észleltem, alkalmanként 1000–1200 felvételt készítettem, 7 másodperces integrációs idővel, V szűrőben. A polinomokat GnuPlot-tal illesztettem a fénygörbékre úgy, hogy először egy awk utasítással a szükséges pontokat "kivágtam". A hibák mérési és függvényillesztési pontatlanságból adódhatnak. Az ellenőrzőcsillagok fényességkülönbség (c1-c2) pontjainak az egyenestől ((c1-c2)(x)) vett szórása 0,01 magnitúdó nagyságrendbe esik.

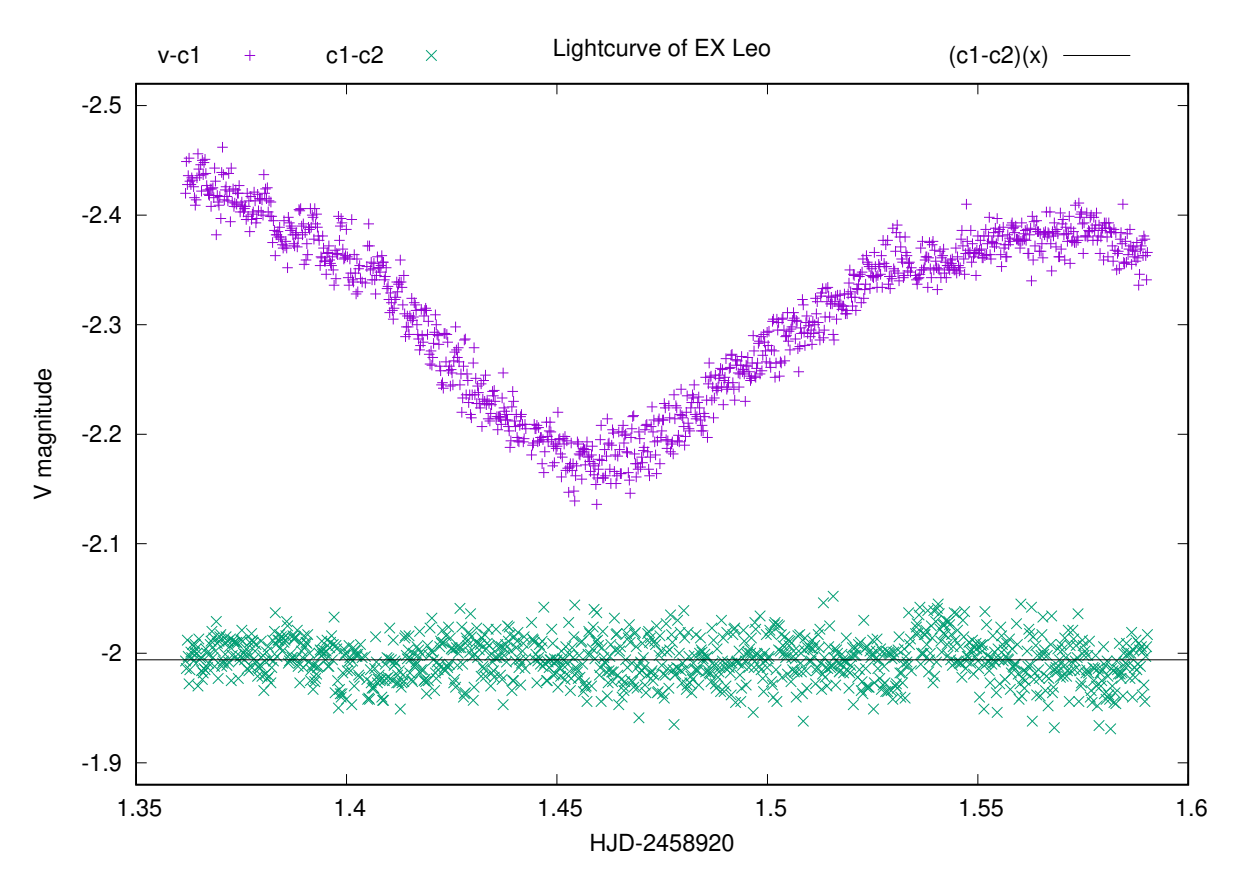

11. ábra. Az EX Leo fénygörbéje 03.12-én készült mérésből.

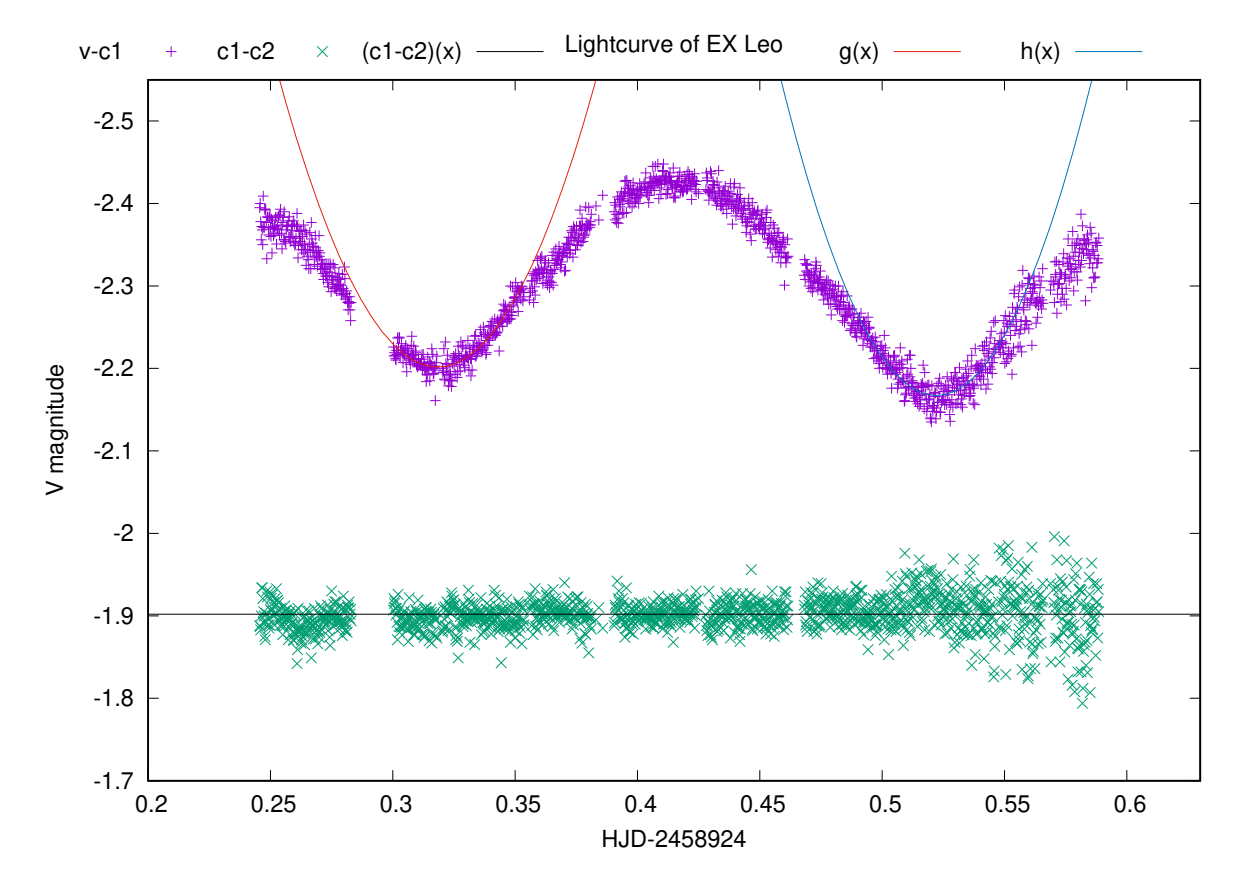

12. ábra. Az EX Leo fényességváltozása (március 15.) és a minimumokra illesztett függvények.

|  |  | Δh |                                                                                              |                                |  |
|--|--|----|----------------------------------------------------------------------------------------------|--------------------------------|--|
|  |  |    | $\boxed{1 \mid -83,2765 \mid 3,864 \mid 53,0254 \mid 2,512 \mid 0,31837 \mid 0,021112 \mid}$ | $\mid$ 0,407595 $\mid$ 0,06553 |  |
|  |  |    | $2$   -94,8329   3,225   99,0372   3,353   0,522167   0,025057                               |                                |  |

2. táblázat. Az EX Leo március 15-én készített felvételei alapján számolt periódus.

A periódust háromféleképpen határoztam meg:

- 1. minimumok x-koordinátáinak,
- 2. maximumok helyeinek,
- 3. egy maximum és egy minimum időpontok különbségéből.

Látható, hogy az eredmények kissé eltérnek egymástól. A keringési időt átlagolva, a különbségeket lehet csökkenteni. A számtani középérték meghatározásához a következő egyenletet használtam, ahol N az összegzett értékek darabszáma:

$$
\bar{p} = \frac{1}{N} \cdot \sum_{i=1}^{N} p_i \,. \tag{13}
$$

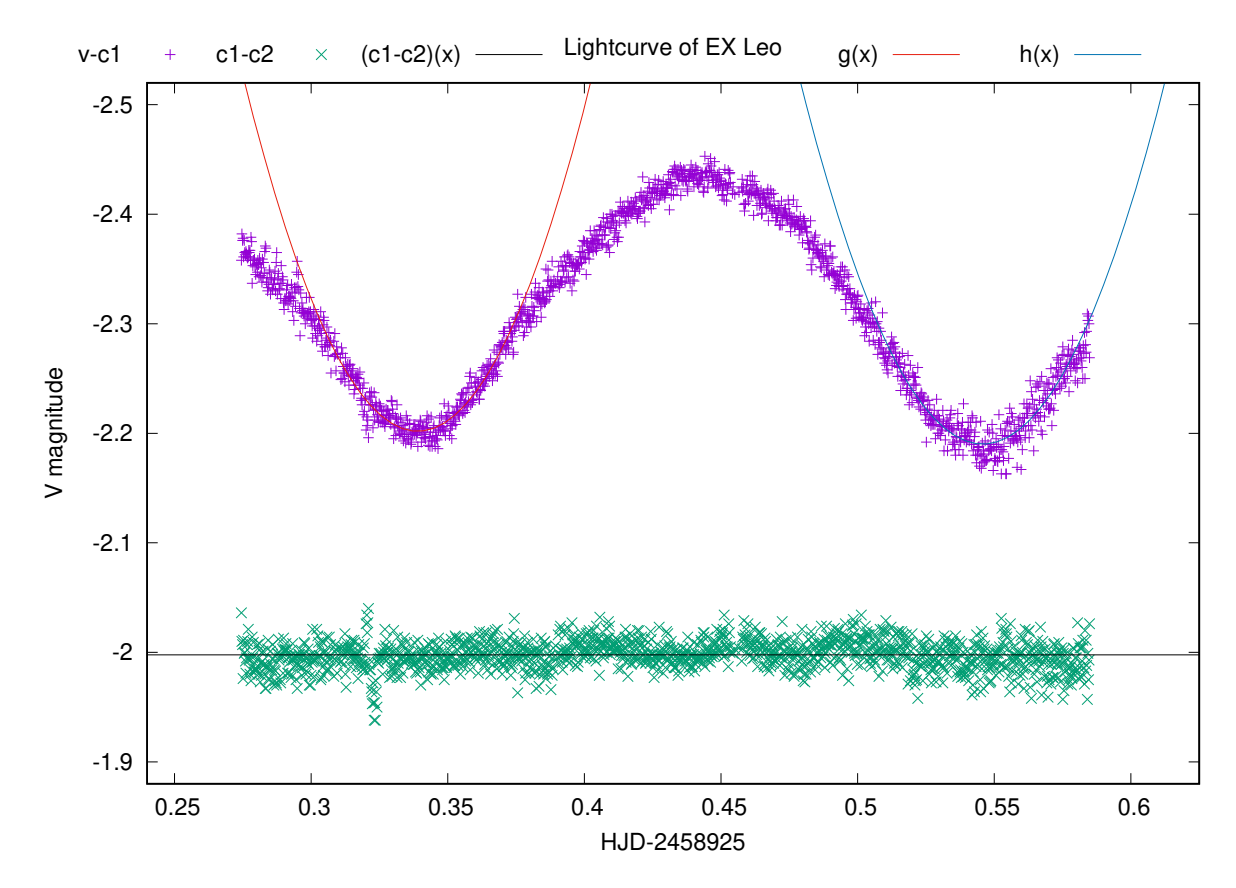

13. ábra. Az EX Leo fénygörbéje (március 16.), illetve a minimumokra illesztett függvények.

|  |  | $-79,453$   1,692   53,8696   1,144   0,339   0,0102       | $\mid 0,413532 \mid 0,045263$ |  |
|--|--|------------------------------------------------------------|-------------------------------|--|
|  |  | 2   -74,2831   1,946   81,0828   2,121   0,545769   0,0202 |                               |  |

3. táblázat. 03.16-án megfigyelt EX Leo mérési eredményei.

A periódusokat behelyettesítve, a következő értéket kaptam $(N = 5)$ :

$$
\bar{p}_{EXLeo} = 0,406016 \text{ nap.}
$$
\n(14)

Az átlag hibáját az egyes periódusok hibái terhelik. Felhasználva a hibaszámolás képletét a következő egyenletre jutottam:

$$
\Delta \bar{p} = \sqrt{\sum_{i=1}^{N} \left(\frac{\partial \bar{p}}{\partial p_i} \cdot \Delta p_i\right)^2}.
$$
\n(15)

A középérték deriváltjai minden  $p_i$  értékre egy konstans szorzót adnak, amit a négyzetgyökjel elé ki lehet emelni:

$$
\frac{\partial \bar{p}}{\partial p_i} = \frac{1}{N}.\tag{16}
$$

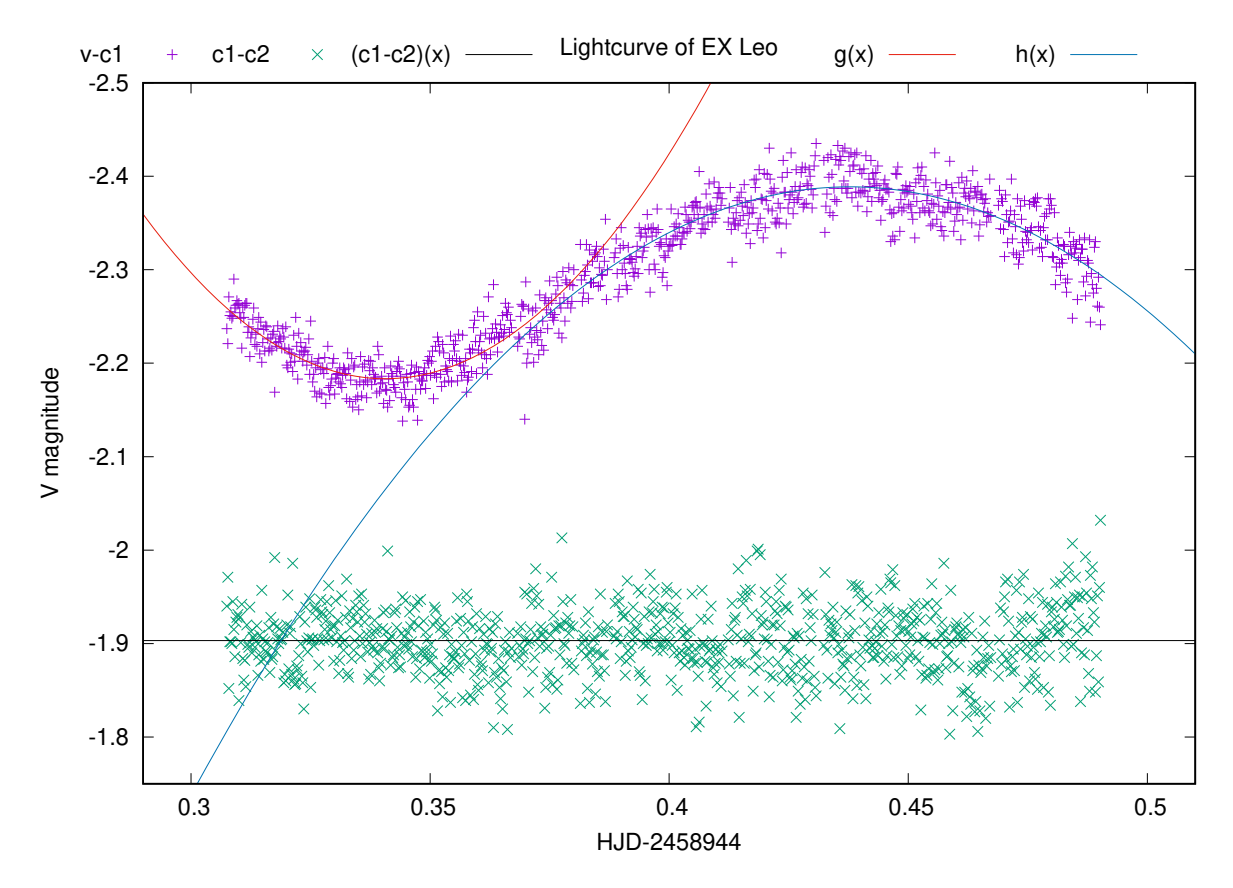

14. ábra. Az EX Leo fénygörbéje és az illesztett függvények (április 4.).

|                    | $\Delta a$ |                   |  |                                                  |                     | $\Delta r$ |
|--------------------|------------|-------------------|--|--------------------------------------------------|---------------------|------------|
| $-68,4561$         | 3,321      | $46,6458$   2,265 |  | $\mid 0.340699 \mid 0.0233852$                   | $0,388289$ 0.112607 |            |
| $34,3184$   0.8758 |            |                   |  | $-30,0472$   $0,7545$   $0,437771$   $0,0156732$ |                     |            |

4. táblázat. Április 4-én készített felvételek eredményei.

Rendezve és behelyettesítve, a hibára kapott eredmény:

$$
\Delta \bar{p}_{EXLeo} = 0,03276 \; nap. \tag{17}
$$

Most már ezt is figyelembe véve, az objektum keringési ideje:

$$
\bar{p}_{EXLeo} = 0,406016 \pm 0,03276 \ nap. \tag{18}
$$

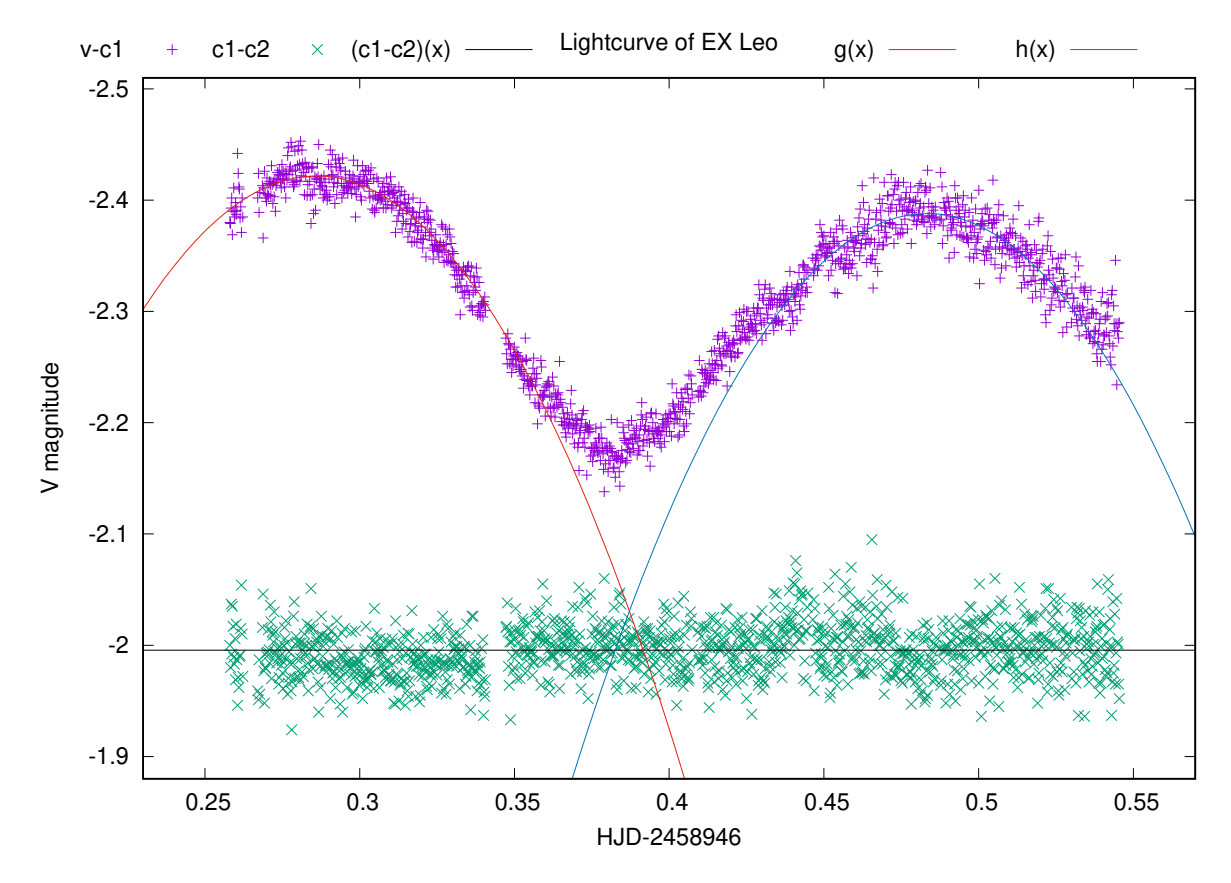

15. ábra. Az EX Leo magnitúdóváltozása április 6-án és a maximumokra illesztett függvények.

|             |  |  |                                                                          |  | ΔŊ                       |
|-------------|--|--|--------------------------------------------------------------------------|--|--------------------------|
|             |  |  | $\sqrt{38,2413 \mid 1,905 \mid}$ -21,8746   1,126   0,286008   0,0204875 |  | $0,394558$   $0,0636154$ |
| 2   38,6509 |  |  | 1,38   -37,3589   1,326   0,483286   0,0243309                           |  |                          |

5. táblázat. 04.06-ai mérés eredményei.

Az [1] cikkben publikált  $p = 0,4086$  nap periódustól vett relatív eltérése a fentebb kapott átlagnak:

$$
\delta = \frac{0,4060 - 0,4086}{0,4086} \cdot 100 = -0,636\,\%.
$$
 (19)

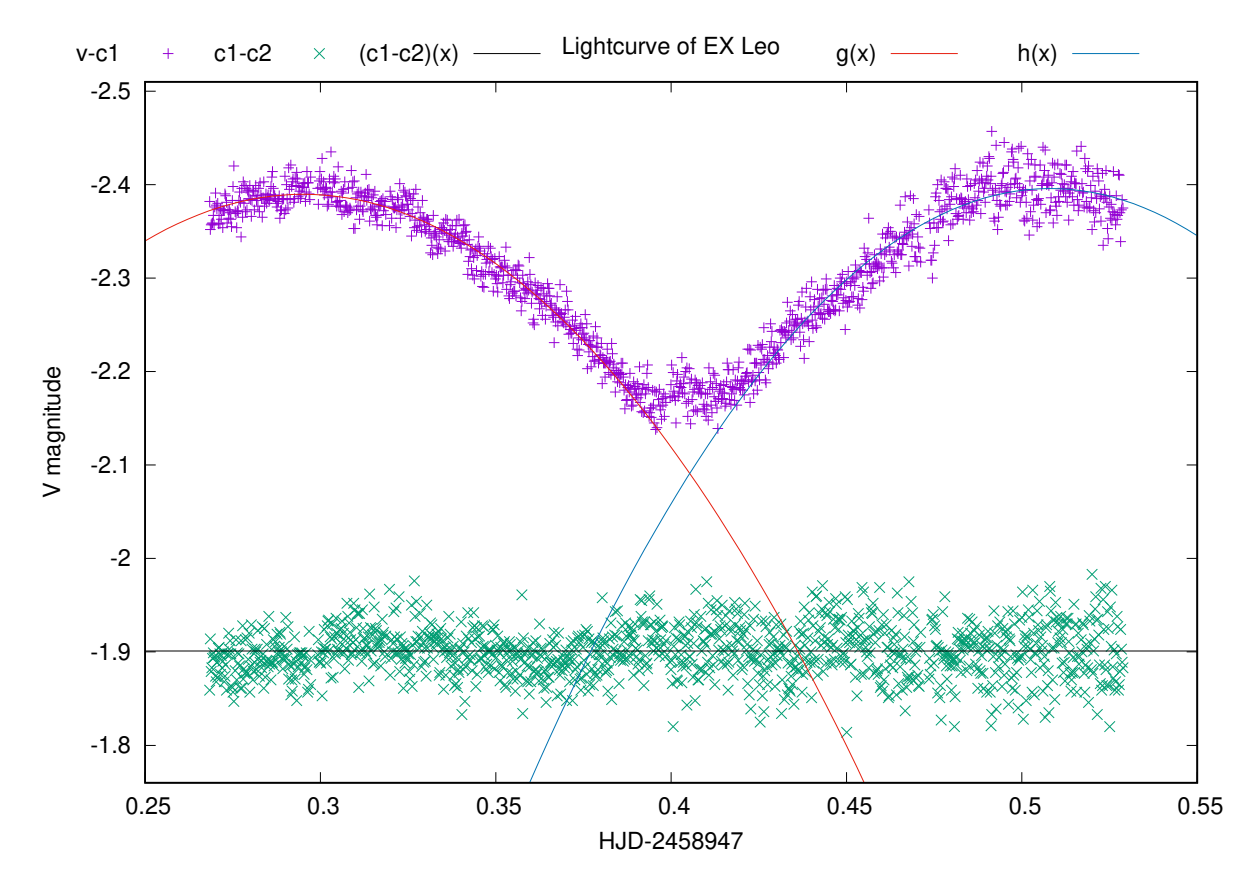

16. ábra. Az EX Leo magnitúdóváltozása április 7-én és a maximumokra illesztett függvények.

|  | $\triangle a$ |  |                                                                                       |                               | $\Delta r$ |
|--|---------------|--|---------------------------------------------------------------------------------------|-------------------------------|------------|
|  |               |  | $\boxed{24,5842}$ 0,6566   -14,5079   0,426   0,295066   0,011712                     | $\mid 0,426105 \mid 0,061275$ |            |
|  |               |  | $2 \mid 28,8377 \mid 1,171 \mid -29,3059 \mid 1,118 \mid 0,508118 \mid 0,028310 \mid$ |                               |            |

6. táblázat. Április 7-ei felvételek mérési eredményei.

#### 4.2. KR Com

Összesen 4 éjszakán át, alkalmanként átlagosan 1000 felvételt készítettem az objektumról U és B szűrőkben. Az expozíciós idő szűrőnként eltérő. Kék filterrel 5 vagy 7 másodperces integrációs időt alkalmaztam, míg U-ban 35 szekundum volt beállítva. Itt is hasonlóképpen jártam el, mint az EX Leo periódusának meghatározásánál, azzal az eltéréssel, hogy maximumok helykülönbségeit nem vizsgáltam. Az ellenőrzőcsillagok pontjainak (c1-c2) az egyenestől ((c1-c2)(x)) vett szórása 0,01 magnitúdó nagyságrendű.

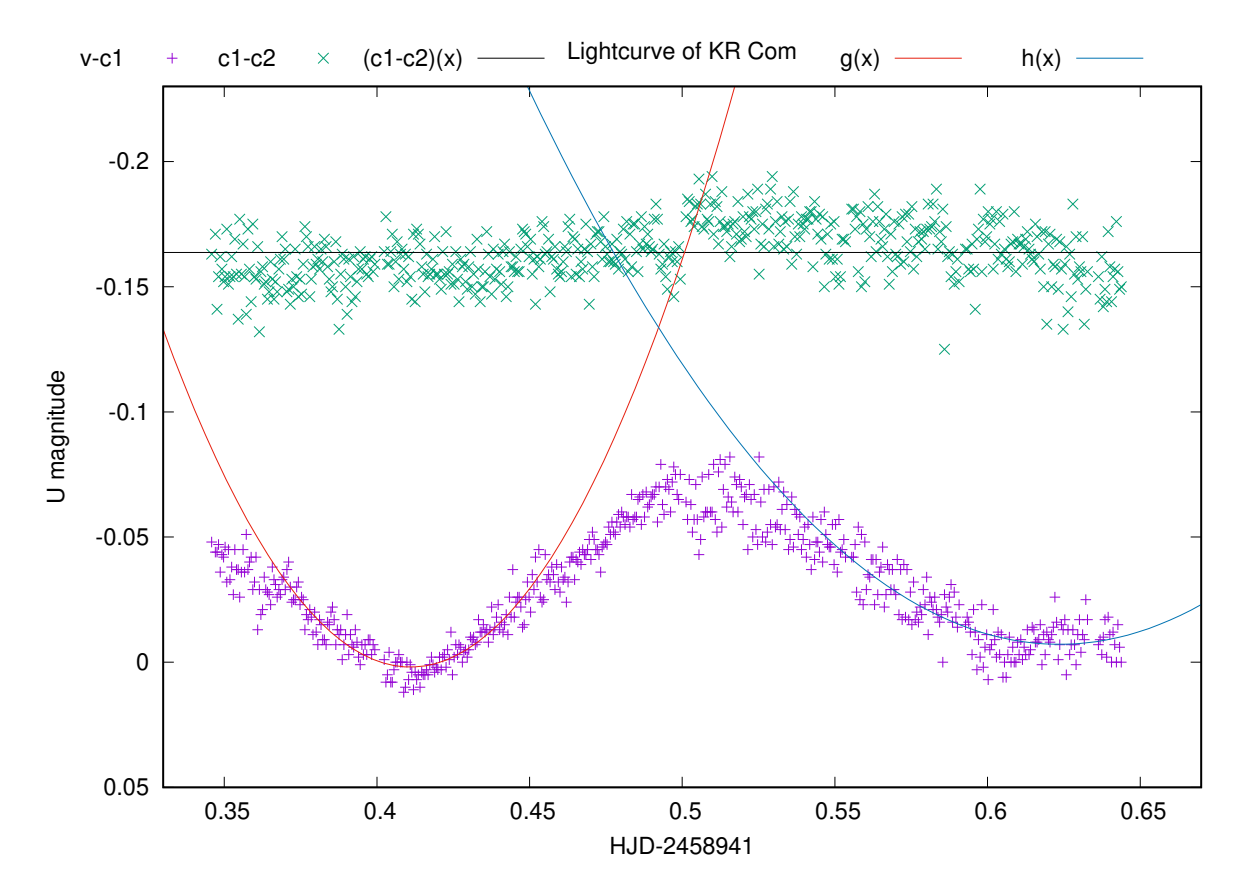

17. ábra. A KR Com fénygörbéje U szűrőn keresztül (április 1.; exp = 35 mp) és a minimumokra illesztett függvények.

7. táblázat. KR Com-ról április 1-jén készített felvételek kiértékelési eredményei.

A keringési idő számtani közepét a 13. egyenlet adja  $(N = 4)$ :

$$
\bar{p}_{KRCom} = 0,416724 \ nap. \tag{20}
$$

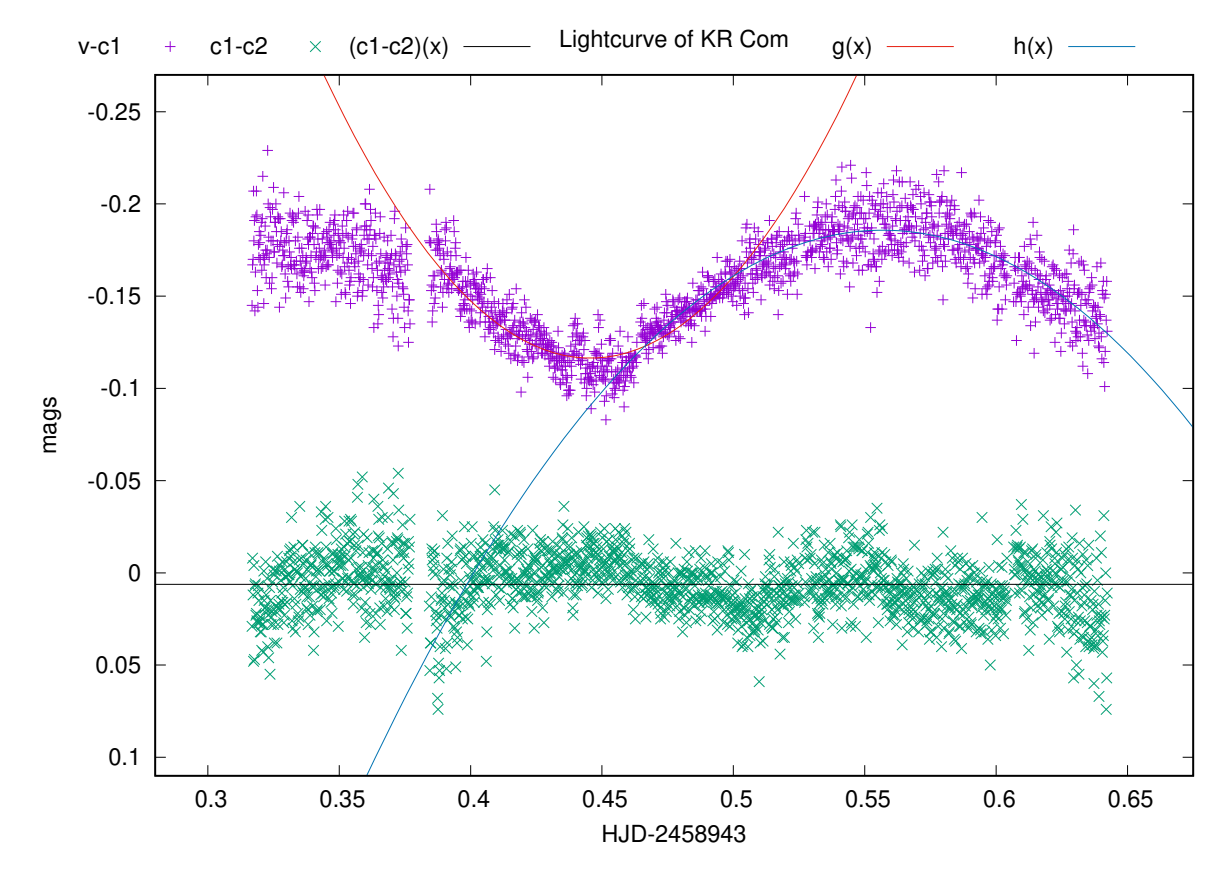

18. ábra. A KR Com fénygörbéje B szűrőben (április 03.; exp = 5 mp) és az illesztett függvények.

|  | Δa |  |  |  |
|--|----|--|--|--|
|  |    |  |  |  |
|  |    |  |  |  |

8. táblázat. A KR Com április 03-ai észlelés alapján készített fénygörbére illesztett görbék paraméterei és a számolt keringési idő.

Az átlaghoz tartozó hiba a 15. összefüggés alapján:

$$
\Delta \bar{p}_{KRCom} = 0.073958 \; nap. \tag{21}
$$

Tehát az így kapott periódus:

$$
\bar{p}_{KRCom} = 0,416724 \pm 0,073958 \text{ nap.} \tag{22}
$$

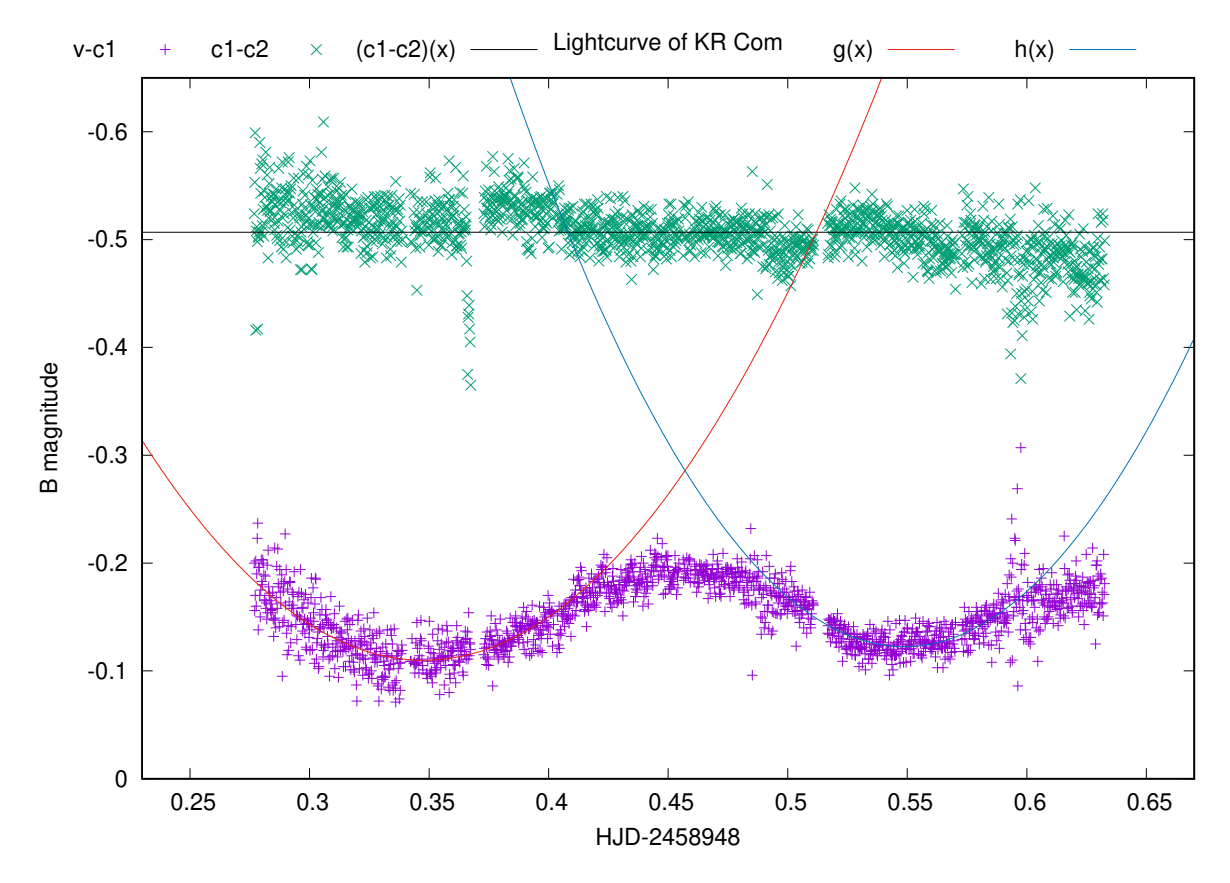

19. ábra. KR Com fényességváltozása B szűrőben (április 08.; exp = 7 mp) és a minimumokra illesztett függvények.

|  |  | $1 \mid -14,7074 \mid 0,8374 \mid 10,2271 \mid 0,5789 \mid 0,347686 \mid 0,027915$                         | $\mid 0,401924 \mid 0,090802$ |  |
|--|--|----------------------------------------------------------------------------------------------------|-------------------------------|--|
|  |  | $\mid$ 2 $\mid$ -19,4429 $\mid$ 0,8996 $\mid$ 21,3346 $\mid$ 0,9819 $\mid$ 0,548648 $\mid$ 0,035805 $\mid$ |                               |  |

9. táblázat. KR Com számolt periódusideje ápr. 8-ai felvételek alapján.

A számtani középértéket összehasonlítva a [6] cikkben található  $p = 0,40797$  nap periódussal, a relatív eltérés:

$$
\delta_{KRCom} = \frac{0,41672 - 0,40797}{0,40797} \cdot 100 = 2,145\%.
$$
 (23)

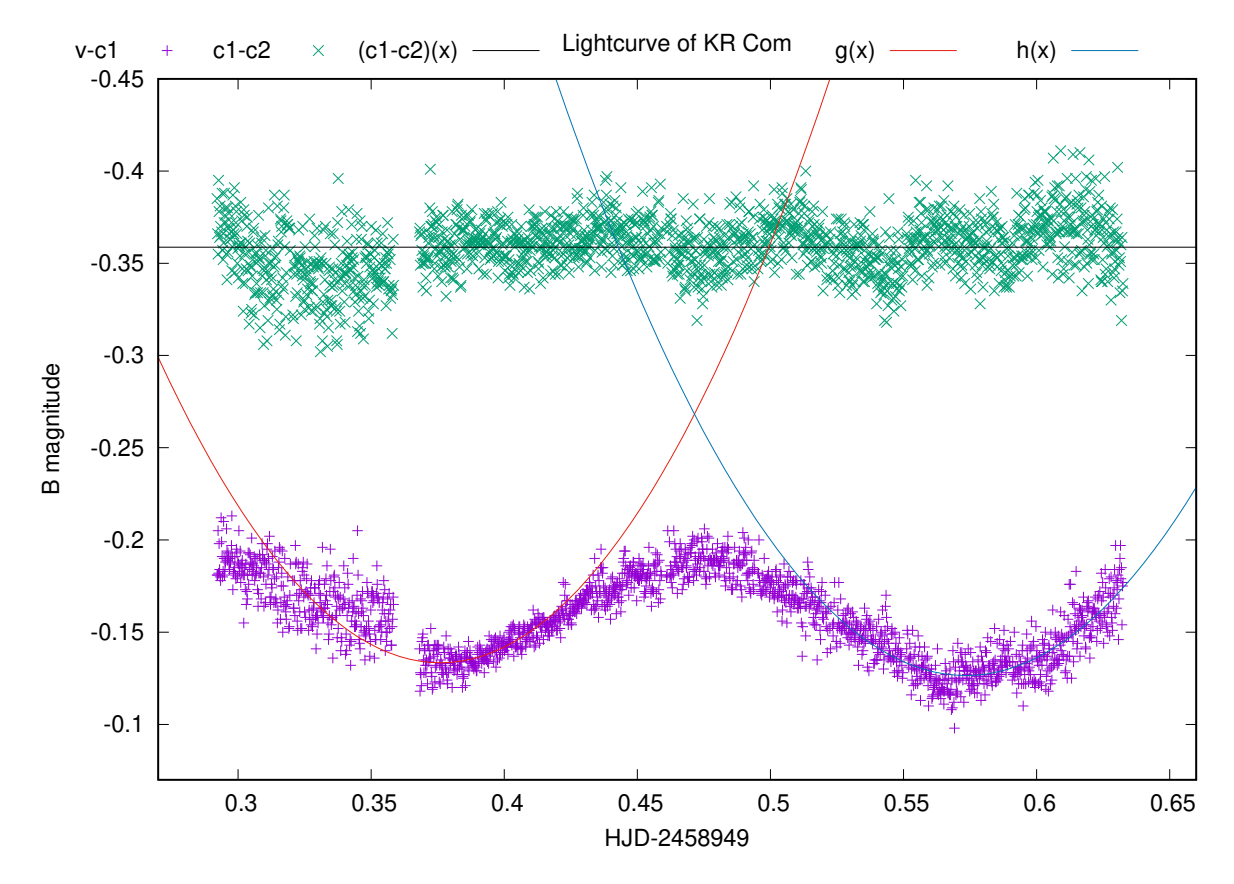

20. ábra. A KR Com magnitúdóváltozása B szűrőben (április 9.; exp = 5 mp) és a minimumokra illesztett függvények.

|  |  |  |  | $\mid 0,39503 \mid 0,174645$ |
|--|--|--|--|------------------------------|
|  |  |  |  |                              |

10. táblázat. KR Com keringési ideje a fénygörbére illesztett függvények alapján (04.09-ei mérés).

# 5. Összegzés

Dolgozatomban ismertettem a változócsillagok főbb típusait, ezek közül kiemelve a fedési kettőscsillagokat. A kettős rendszer csoportosítását fénygörbe és Roche-lebeny alapján mutattam be, továbbá szó volt az egyes fizikai paraméterek (tömegarány, tömeg, radiális sebesség) kiszámolásának módjairól.

A méréshez alkalmazott távcsőtípus működési elve a 3.1. fejezetben olvasható, ahol a szerkezet komponensei és a végtelenből érkező fény sugármenete van leírva. A CCD kamera "fizikai" alapjait röviden, tömören a 3.2. bekezdés tartalmazza. Szó van az elektronok kiválási helyükön tartásáról, azoknak a kiolvasásáról, a pixelek elrendezéséről, szigeteléséről és a jel digitalizálásáról. Az elméleti összefoglalóban az IRAF bemutatása is szerepel: annak felépítése és az alkalmazott taszkok rövid leírása. Végezetül a korrekciós képekről írtam néhány gondolatot és illesztettem be ábrákat.

A dolgozat végső bekezdésében az általam megfigyelt objektumok periódusait ismertettem, az ábrák elkészítéséhez felhasznált parancsokkal és a számolási lépésekkel. A kapott eredmények átlagai és az ahhoz tartozó hiba is fel van tüntetve. A számtani középértékeknek, a korábbi cikkekben található keringési időktől vett relatív eltéréseiket is kiszámoltam. A kis különbségből kiindulva a méréseim pontosaknak mondhatóak.

## Köszönetnyilvánítás

Szeretném megköszönni Dr. Székely Péternek, hogy elfogadta a jelentkezésem az általa meghirdetett témára, és elvállalta annak vezetését. Hálás vagyok, amiért jelen dolgozat szakmai helyességét leellenőrizte, és tanácsaival támogatta annak fejlődését. Továbbá köszönöm, hogy megtanította és biztosította a Szegedi Csillagvizsgáló 40 cm-es távcsövének használatát. Segítségével elsajátíthattam az IRAF működését és a fotometrálás menetét. Továbbá szeretném megköszönni Mitnyan Tibornak a mérendő objektumok listáját.

## A. Függelék

```
A.1. Periódus és hiba számoló program
#include<iostream>
#include<cmath>
using namespace std;
int main() {
     double a[2], b[2], da[2], db[2], x[2], dx[2], p, dp;
     int i;
     for ( i = 0; i < 2 ; i^{++} ) {
          cout << "a" << i+1 << "= ";
          cin \gg a[i];
          cout << "b" << i+1 << "= ";
          \sin \gg b[i];cout \langle\langle "da" \langle\langle i+1 \langle\langle "= ";
          \operatorname{cin} \rightarrow \operatorname{da[i]};
          cout << "db" << i+1 << "= ";
          \sin \gg db[i];x[i] = -b[i]/(2*a[i]); // kiszámolja az x értékeket;
          dx[i] = sqrt(pow(-1/(2*a[i]), 2) * pow(db[i], 2) +\rightarrow \text{pow(b[i]/(2*pow(a[i], 2))}, 2) * \text{pow(da[i], 2))}; //→ kiszámolja az x hibáit;
     }
     cout << "\nÉrtékek:\n";
     for ( i = 0; i < 2; i^{++}){ // kiírja az x értékeit
          cout \langle \langle x \rangle | x \rangle \langle x \rangle \langle x \rangle \langle x \rangle \langle x \rangle \langle x \rangle \langle x \rangle and \langle x \rangle and \langle x \rangle}
     cout << "\nHiba: \n";
```

```
for ( i = 0; i < 2; i++){ // kiírja az x hibáit
     cout \langle \langle \cdot \rangle "dx" \langle \cdot \rangle i+1 \langle \cdot \rangle "= " \langle \cdot \rangle dx [i] \langle \cdot \rangle endl;
}
p = 2 * (x[1]-x[0]);dp = sqrt( pow( -2 , 2 ) * pow( dx[0] , 2 ) + pow( 2 , 2 ) * pow(\rightarrow dx[1], 2 ) );
cout << "\np értéke: \t" << abs(p) << endl;
cout << "p hibája: \t" << dp << endl;
return 0;
```
A.2. Az ábrák kimentéséhez és a függvények illesztéséhez használt sablon

}

```
set term postscript enhanced color
set output ".eps"
set title "Lightcurve of "
set yl " magnitude"
set xl "HJD-24589xx"
set xr []
set yr []rev
f(x)=cfit f(x) "mag_ossz" u ($1-24589xx):($3-x) via c
g(x) = a1*x**2+b1*x+c1h(x) = a2*x**2+b2*x+c2fit g(x) "mag_1" u ($1-24589xx):2 via a1, b1, c1
fit h(x) "mag_2" u ($1-24589xx):2 via a2, b2, c2
p "mag_ossz" u ($1-24589xx):2 ps 1 title "v-c1" at 0.075,0.95, "mag_ossz"
\rightarrow u ($1-24589xx): ($3-x) title "c1-c2" at 0.2,0.95 ps 1, f(x) ls 8 title
\rightarrow "(c1-c2)(x)" at 0.355,0.95, g(x) ls 7 title at 0.7,0.95, h(x) ls 6
\rightarrow title at 0.85,0.95
```
## Felhasznált irodalom

- [1] Xiaodian Chen, Richard De Grijs és Licai Deng. "CONTACT BINARIES AS VIAB-LE DISTANCE INDICATORS: NEW, COMPETITIVE (V) JHK s PERIOD–LUMINOSITY RELATIONS". The Astrophysical Journal 832.2 (2016), 138. old.
- [2] Bécsy Bence és Dálya Gergely. "Csillagrendszerek". (), 35–48. old. URL: http://www. bajaobs.hu/ioaa/index.php/197-2/.
- [3] Vinkó József. "Felhasználói kézikönyv az IRAF programcsomag használatához". (). url: http://titan.physx.u- szeged.hu/~pierre/csill\_labor\_2/0%5C%5C/ irafusrguide.txt.
- [4] Szatmáry Károly. "Változócsillagok". (), 1–50. old.
- [5] Hannu Karttunen és tsai. Fundamental astronomy. Springer, 2016, 241–247., 299– 312. old. DOI: https://doi.org/10.1007/978-3-662-53045-0.
- [6] P Zasche és R Uhlář. "The triple system KR Comae Berenices". Astronomy & Astrophysics 519 (2010), A78.

## Nyilatkozat

Alulírott Tóth Ákos Fizika BSc szakos hallgató (ETR azonosító: TOAWABS.SZE) a Fedési kettősök vizsgálata apertúra fotometriával című szakdolgozat szerzője fegyelmi felelősségem tudatában kijelentem, hogy dolgozatom önálló munkám eredménye, saját szellemi termékem, abban a hivatkozások és idézések általános szabályait következetesen alkalmaztam, mások által írt részeket a megfelelő idézés nélkül nem használtam fel.

Szeged, 2020. év 05. hó 15. nap

a hallgató aláírása